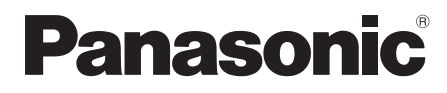

Mode d'emploi

Digital Video Camera

# Model No. **NV-GS80EF**

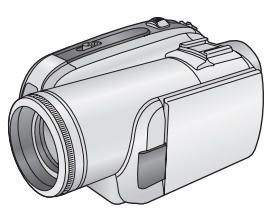

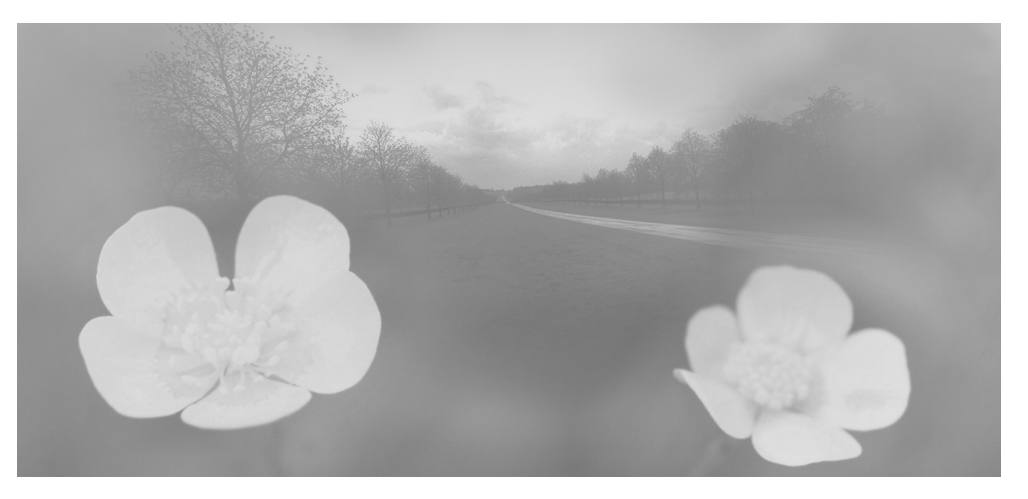

Lire intégralement ces instructions avant d'utiliser l'appareil.

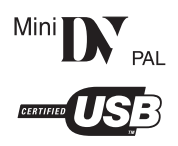

Web Site: http://www.panasonic-europe.com

LSQT1128 A

#### **Informations pour votre sécurité**

# **AVERTISSEMENT :**

**POUR RÉDUIRE LES RISQUES D'INCENDIE, D'ÉLECTROCUTION OU DE DOMMAGES AU PRODUIT,**

- ≥**N'EXPOSEZ PAS CET APPAREIL À LA PLUIE, À L'HUMIDITÉ, À UNE CHUTE DE GOUTTES OU À DES ÉCLABOUSSURES ET NE PLACEZ AUCUN RÉCIPIENT CONTENANT UN LIQUIDE TEL QU'UN VASE AU-DESSUS.**
- ≥**N'UTILISEZ QUE LES ACCESSOIRES RECOMMANDÉS.**
- ≥**NE RETIREZ PAS LE COUVERCLE (OU L'ARRIÈRE) : IL N'Y A AUCUNE PIÈCE RÉPARABLE PAR L'UTILISATEUR À L'INTÉRIEUR. CONFIEZ TOUTE INTERVENTION À UN PERSONNEL DE DÉPANNAGE QUALIFIÉ.**

# **AVERTISSEMENT!**

- ≥**NE PAS INSTALLER NI PLACER L'APPAREIL DANS UNE BIBLIOTHÈQUE, UN PLACARD RENFERMÉ NI AUCUN AUTRE ESPACE RÉDUIT DE FAÇON À ASSURER UNE BONNE VENTILATION. VÉRIFIER QU'AUCUN RIDEAU NI AUCUN AUTRE MATÉRIAU NE BLOQUE LA VENTILATION DE FAÇON À ÉVITER TOUT RISQUE DE CHOC ÉLECTRIQUE OU DE FEU DÛ À UNE SURCHAUFFE.**
- ≥**NE BOUCHEZ PAS LES OUVERTURES D'AÉRATION DE L'APPAREIL AVEC DES JOURNAUX, NAPPES, RIDEAUX OU OBJETS SIMILAIRES.**
- ≥**NE PLACEZ PAS DE SOURCES DE FLAMMES VIVES TELLES QUE BOUGIES ALLUMÉES SUR L'APPAREIL.**
- ≥**JETEZ LES PILES D'UNE MANIÈRE COMPATIBLE AVEC L'ENVIRONNEMENT.**

Veillez à ce que la prise de courant se trouve près de l'équipement et soit facilement accessible.

Vous devez pouvoir débrancher et rebrancher facilement la fiche du cordon d'alimentation secteur.

Pour isoler complètement cet appareil du secteur, débranchez le cordon d'alimentation secteur de la prise de courant.

Le marquage d'identification du produit est placé au bas des unités.

**Example 2 Lisez attentivement les instructions d'utilisation et utilisez le caméscope correctement.**

≥**Les blessures ou les dommages matériels résultant d'un emploi non conforme avec le mode d'utilisation expliqué dans ce manuel d'utilisation sont à la seule responsabilité de l'utilisateur.**

# **Essayez le Caméscope.**

Soyez sûr d'essayer le Caméscope avant d'enregistrer votre premier évènement important et vérifiez qu'il enregistre comme il faut et qu'il fonctionne correctement.

# **Le fabricant n'est pas responsable de la perte du contenu enregistré.**

Le fabricant ne pourra en aucun cas être tenu pour responsable de la perte des enregistrements causée par un mauvais fonctionnement ou par un défaut de ce caméscope, de ses accessoires ou cassettes.

# **Il importe de respecter les droits d'auteur.**

L'enregistrement de bandes ou de disques préenregistrés ou de tout matériel publié ou diffusé pour un usage autre que strictement personnel peut enfreindre les lois sur les droits d'auteur. L'enregistrement de certain matériel, même à des fins personnelles, peut aussi être interdit.

- Le Caméscope utilise des technologies protégées par les droits d'auteur et il est protégé par les technologies brevetées et les propriétés intellectuelles du Japon et des États-Unis. Pour utiliser ces technologies protégées par les droits d'auteur, l'autorisation de Macrovision Company est exigée. Il est interdit de démonter ou modifier le caméscope.
- ≥Tout autre compagnie et nom de produit dans ce manuel d'utilisation sont des marques ou des marques déposées de leur société respective.

#### **Pages pour référence**

Les pages de référence sont indiquées par des tirets de chaque coté du numéro, par exemple: *-00-*

Le cours des opérations du menu est indiqué par >> dans la description.

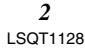

# ■ **EMC Compatibilité Électrique et magnétique**

**Ce symbole (CE) est placé sur la plaque d'évaluation.**

# **Utilisez uniquement les accessoires recommandés.**

≥N'utilisez aucun autre câble AV que celui fourni.

≥Si vous utilisez des câbles achetés séparément, assurez-vous d'en utiliser un d'une longueur de moins de 3 mètres.

# **Informations relatives à l'évacuation des déchets, destinées aux utilisateurs d'appareils électriques et électroniques (appareils ménagers domestiques)**

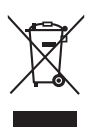

Lorsque ce symbole figure sur les produits et/ou les documents qui les accompagnent, cela signifie que les appareils électriques et électroniques ne doivent pas être jetés avec les ordures ménagères.

Pour que ces produits subissent un traitement, une récupération et un recyclage appropriés, envoyez-les dans les points de collecte désignés, où ils peuvent être déposés gratuitement. Dans certains pays, il est possible de renvoyer les produits au revendeur local en cas d'achat d'un produit équivalent.

En éliminant correctement ce produit, vous contribuerez à la conservation des ressources vitales et à la prévention des éventuels effets négatifs sur l'environnement et la santé humaine qui pourraient survenir dans le cas contraire.

Afin de connaître le point de collecte le plus proche, veuillez contacter vos autorités locales.

Des sanctions peuvent être appliquées en cas d'élimination incorrecte de ces déchets, conformément à la législation nationale.

# **Utilisateurs professionnels de l'Union européenne**

Pour en savoir plus sur l'élimination des appareils électriques et électroniques, contactez votre revendeur ou fournisseur.

# **Informations sur l'évacuation des déchets dans les pays ne faisant pas partie de l'Union européenne**

Ce symbole n'est reconnu que dans l'Union européenne.

Pour vous débarrasser de ce produit, veuillez contacter les autorités locales ou votre revendeur afin de connaître la procédure d'élimination à suivre.

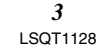

# **Table des matières**

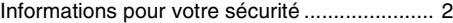

# **Avant utilisation**

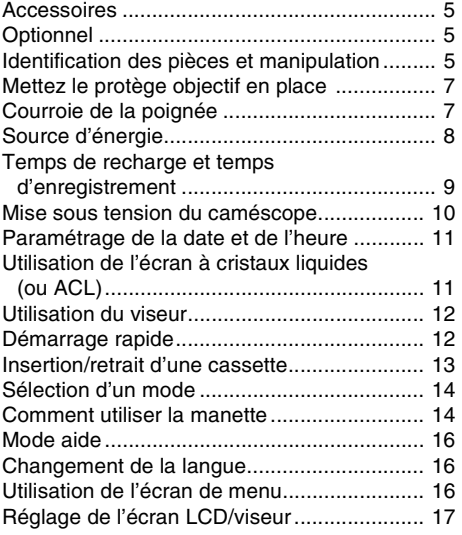

# **Mode enregistrement**

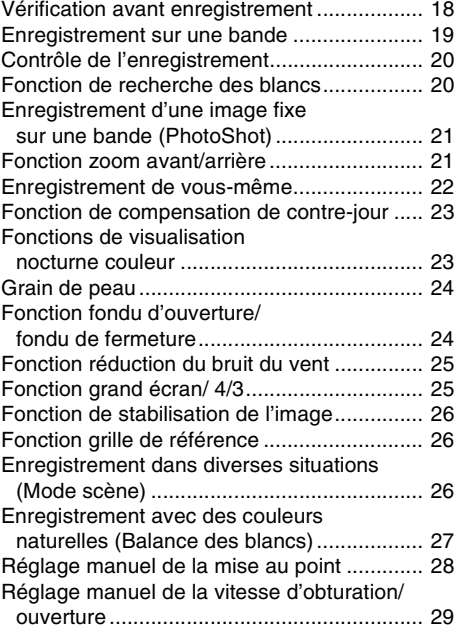

*4* LSQT1128

# **Mode lecture**

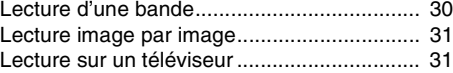

# **Mode édition**

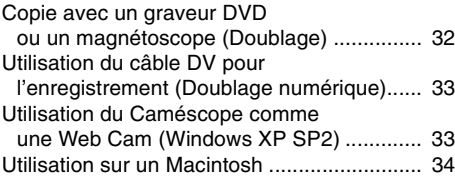

# **Menu**

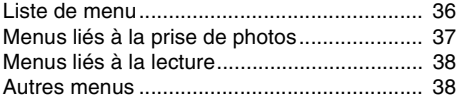

# **Autres**

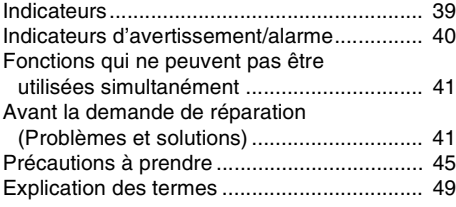

# **Spécifications**

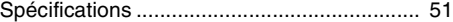

# **Avant utilisation**

# **Accessoires**

Ce qui suit sont les accessoires fournis avec ce produit.

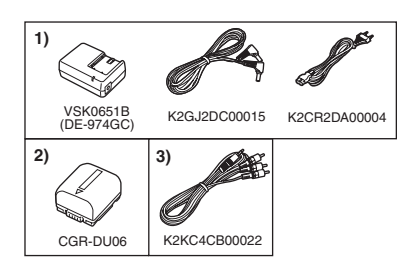

- **1) Adaptateur CA, câble d'entrée CC, câble d'alimentation secteur CA** *-8-*
- **2) Batterie** *-8-*
- **3) Câble AV** *-31-, -32-*

# **Optionnel**

- 1) Adaptateur CA (VW-AD11E)
- 2) Batterie (lithium/CGR-DU06/640 mAh)
- 3) Batterie (lithium/CGA-DU07/680 mAh)
- 4) Batterie (lithium/CGA-DU12/1150 mAh)
- 5) Batterie (lithium/CGA-DU14/1360 mAh)
- 6) Batterie (lithium/CGA-DU21/2040 mAh)
- 7) Jeu de filtres (VW-LF37WE)
- 8) Lampe vidéo CC (VW-LDC10E)
- 9) Ampoule pour lampe vidéo CC (VZ-LL10E)
- 10) Trépied (VW-CT45E)
- 11) Câble DV (VW-CD1E)
- ≥Certains accessoires optionnels ne sont pas disponibles dans certaines régions.

# **Remarque concernant les batteries et piles**

Les batteries rechargeables ou piles usagées ne peuvent être ajoutées aux déchets ménagers.

Informez-vous auprès de l'autorité locale compétente afin de connaître les endroits où vous pouvez déposer celles-ci.

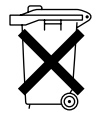

# **Identification des pièces et manipulation**

ª **Caméscope**

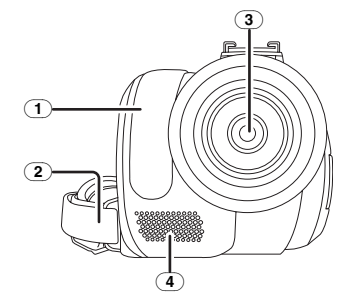

- (1) **Capteur de la balance des blancs** *-28-*
- (2) **Courroie de la poignée** *-7-*
- (3) **Objectif**
- (4) **Microphone (incorporé, stéréo)** *-22-, -25-*

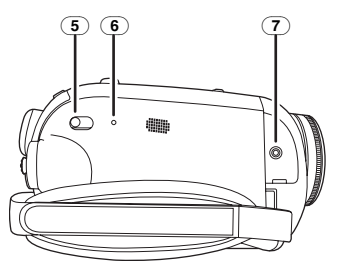

- (5) **Commutateur de sélection de mode [AUTO/MANUAL/FOCUS]** *-18-, -26-, -27-, -28-, -29-*
- (6) **Touche de réinitialisation [RESET]** *-40-, -44-*
- (7) **Prise de sortie audio-vidéo [A/V]** *-31-, -32-* ≥Utilisez uniquement le câble AV fourni, autrement le son pourrait ne pas être lu normalement.

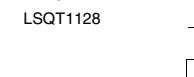

*5*

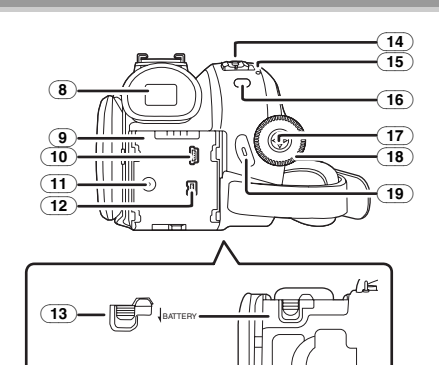

# (8) **Viseur** *-12-, -48-*

À cause de la limitation de la technologie des produits LCD, il peut y avoir quelques minuscules taches lumineuses ou sombres sur l'écran du viseur. Cependant, ceci n'est pas un mauvais fonctionnement et cela n'affecte pas les images enregistrées.

#### (9) **Support de la batterie** *-9-*

- (10) **Prise USB [ ]** *-33-*
- (11) **Prise entrée CC [DC/C.C.IN]** *-8-*
- (12) **Prise de sortie DV [DV]** *-32-, -33-*
- (13) **Levier de détachement de la batterie [BATTERY]** *-9-*
- (14) **Interrupteur d'alimentation [OFF/ON]** *-10-*
- (15) **Indicateur d'état** *-10-*
- (16) **Touche du menu [MENU]** *-16-*
- (17) **Manette** *-14-*
- (18) **Molette de sélection de mode** *-14-*
- (19) **Touche de marche/arrêt d'enregistrement**  *-19-*

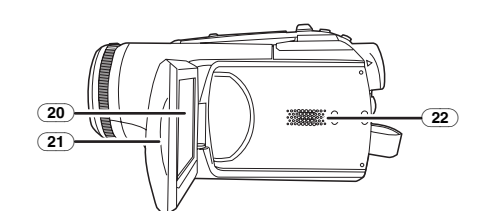

## (20) **Écran à cristaux liquides (ou LCD)** *-11-, -48-*

À cause de la limitation de la technologie des produits LCD, il peut y avoir quelques minuscules taches lumineuses ou sombres sur l'écran à cristaux liquides. Cependant, ceci n'est pas un mauvais fonctionnement et cela n'affecte pas les images enregistrées.

(21) **Zone d'ouverture de l'écran à cristaux liquides** *-11-*

# (22) **Haut-parleur** *-30-*

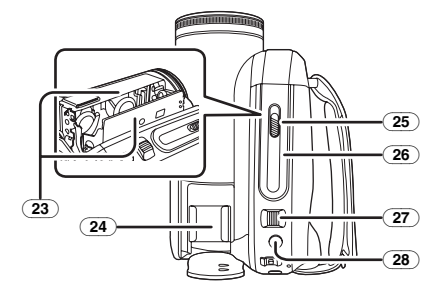

(23) **Support de la cassette** *-13-*

#### (24) **Sabot pour accessoire**

- ≥Les accessoires, telle qu'une torche vidéo CC (VW-LDC10E; optionnel), sont fixés ici.
- (25) **Levier d'éjection de la cassette [OPEN/EJECT]** *-13-*
- (26) **Couvercle de la cassette** *-13-*
- (27) **Levier du zoom [W/T]** *-21-* Levier du volume  $[-VOL+]$  -30-
- (28) **Touche PhotoShot [ ]** *-21-*

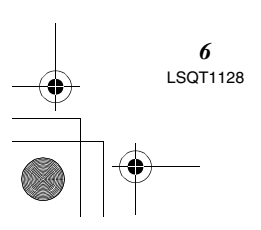

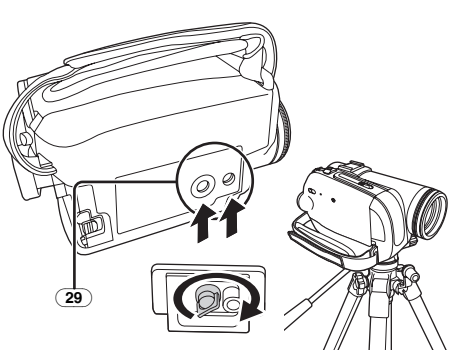

# (29) **Sabot pour trépied**

C'est un trou qui permet de fixer le caméscope au trépied optionnel/VW-CT45E. (Veuillez lire attentivement les instructions d'utilisation sur comment fixer le trépied au caméscope.)

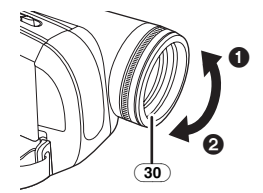

#### (30) **Parasoleil**

Pour enlever le parasoleil, tournez-le dans le sens anti-horaire  $\bigcirc$ . Pour le fixer, insérez-le dans la fente  $\bigcirc$ , et tournez-le dans le sens horaire.

≥N'installez pas les autres accessoires sur le parasoleil.

(À l'exception du capuchon d'objectif)

≥Pour installer le protecteur MC ou le filtre ND du kit filtre (VW-LF37WE; en option), retirer d'abord le parasoleil.

(Se référer au manuel d'utilisation des accessoires.)

# **Mettez le protège objectif en place**

Installez le protège objectif afin de protéger la surface de l'objectif.

- ≥Le protège objectif et sa cordelette sont attachés au préalable à la courroie de poignée.
- ≥Lorsque vous n'utilisez pas le protège objectif, tirez sa cordelette en direction de la flèche. <sup>1</sup>
- ≥Lorsque vous n'enregistrez pas, assurez vous de couvrir l'objectif avec le protège objectif pour sa protection. <sup>9</sup>

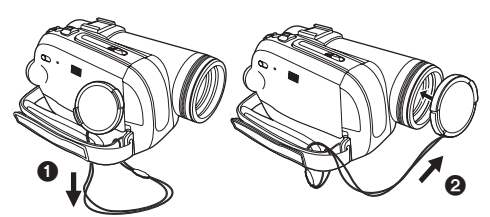

≥Lorsque vous retirez le protège-objectif, appuyez sur le bouton fermement.

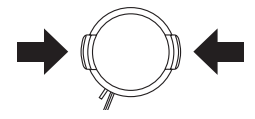

# **Courroie de la poignée**

Réglez la longueur de la courroie pour l'adapter à votre main.

**1 Réglez la longueur de la courroie.**

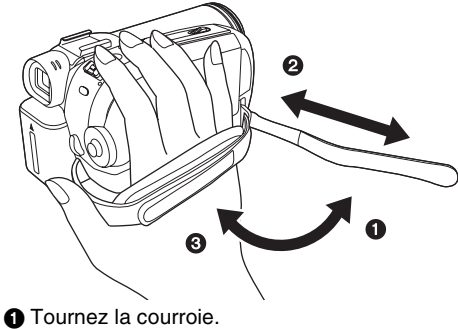

- 2 Réglez la longueur.
- <sup>3</sup> Fixez la courroie.

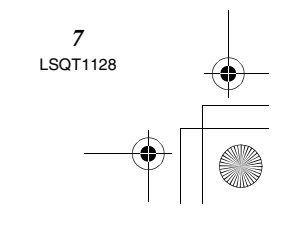

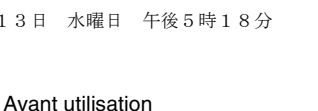

# **Source d'énergie**

# ■ Recharge de la batterie

Lorsque ce produit est acheté, la batterie n'est pas chargée. Chargez la batterie avant l'utilisation de ce produit.

- ≥Temps de recharge de la batterie (*-9-*)
- ≥Nous recommandons l'utilisation de batteries Panasonic. (*-5-*)
- ≥Si vous utilisez d'autres batteries, nous ne pouvons pas garantir la qualité de ce produit.
- ≥Si le câble d'entrée CC est branché à l'adaptateur CA, alors la batterie ne sera pas chargée. Enlevez le câble d'entrée CC de l'adaptateur CA.
- **1 Branchez le câble d'alimentation secteur CA à l'adaptateur CA et à la prise secteur CA.**
- **2 Mettez la batterie dans son logement en alignant les repères, puis branchez-la solidement.**

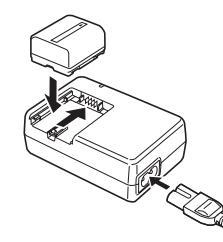

# ■ Voyant de recharge

Lumière fixe: Recharge en cours

*8* LSQT1128

Éteint: Recharge terminée Clignotant: La batterie est trop déchargée (déchargée excessive). D'ici peu, le voyant s'allumera et la recharge normale commencera. Lorsque la température de la batterie est excessivement haute ou basse, le voyant [CHARGE] clignote et le temps de recharge sera plus long que d'habitude.

# **Branchement à la prise CA**

L'unité se met en attente lorsque l'adaptateur secteur est branché. Le circuit principal reste "chargé" aussi longtemps que l'adaptateur secteur est branché à une prise électrique.

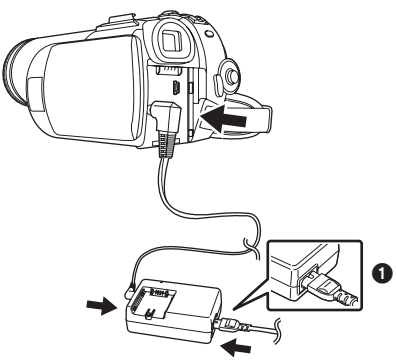

- **1 Branchez le câble d'alimentation secteur CA à l'adaptateur CA et à la prise secteur CA.**
- **2 Branchez le câble d'entrée CC à l'adaptateur CA.**
- **3 Branchez le câble d'entrée CC à ce produit.**
	- ≥La prise du câble d'alimentation secteur CA n'est pas complètement insérée à la prise de l'adaptateur CA. Comme montré sur  $\bigcirc$ , il y a un espace.
	- ≥N'utilisez pas le câble d'alimentation avec un autre appareil puisqu'il est exclusivement conçu pour ce caméscope. Ou n'utilisez pas le câble d'alimentation d'un autre appareil avec ce caméscope.

 $\blacksquare$  Installation de la batterie

Poussez la batterie contre le support de batterie et faites-la glisser jusqu'à ce qu'elle clique.

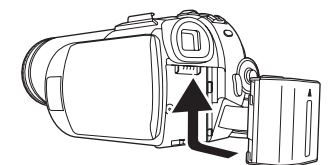

#### ■ Retrait de la batterie

Tout en faisant glisser le levier [BATTERY], faites glisser la batterie.

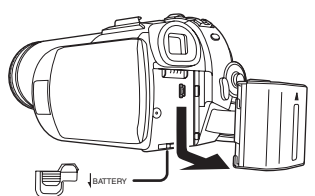

- ≥Tenez la batterie avec votre main afin qu'elle ne tombe pas.
- ≥Avant le retrait de la batterie, assurez-vous de placer l'interrupteur [OFF/ON] sur [OFF].

# **MISE EN GARDE**

Une batterie de remplacement inappropriée peut exploser. Ne remplacez qu'avec une batterie identique ou d'un type recommandé par le fabricant. L'élimination des batteries usées doit être faite conformément aux instructions du manufacturier.

# **Temps de recharge et temps d'enregistrement**

Les durées indiquées dans les tableaux cidessous sont celles pour une température de 25 °C et une humidité de 60%. Si la température est plus haute ou plus basse que la valeur spécifiée, la durée de chargement sera plus longue.

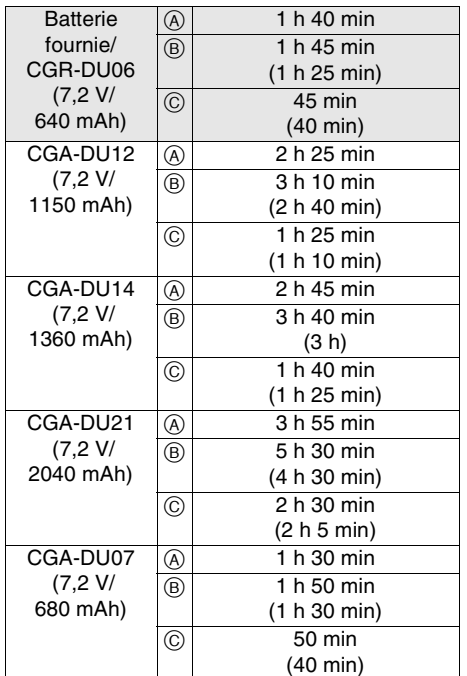

- A Temps de recharge
- $\overline{\Theta}$  Temps maximum d'enregistrement en continu

C Temps d'enregistrement réel

(Le temps enregistrable réel fait référence au temps enregistrable sur une bande avec des démarrages/arrêts d'enregistrement répétés, mises hors/sous tension de l'unité, déplacements du levier du zoom, etc.)

- "1 h 40 min" indique 1 heure 40 minutes.
- ≥La batterie CGR-DU06 est fournie.
- ≥Les durées de chargement et d'enregistrement indiquées dans le tableau sont approximatives. Les durées indiquent le temps d'enregistrement lorsque le viseur est utilisé. Les durées entre parenthèses indiquent le temps
- d'enregistrement lorsque l'écran ACL est utilisé. ≥Nous recommandons les blocs batterie CGA-DU12, CGA-DU14 et CGA-DU21 pour les enregistrements de longue durée (2 heures ou

plus pour les enregistrements en continu,

1 heure ou plus pour les enregistrements par intermittence).

- ●Le temps réel peut devenir plus court que cela. Les temps enregistrables indiqués dans le tableau sont approximatifs. Le temps enregistrable sera de plus courte durée dans les cas suivants:
	- ≥Lorsque vous utilisez le viseur et l'écran LCD simultanément tout en pivotant ce dernier face à vous pour vous enregistrer vous-même etc.
- ≥La batterie se réchauffe après l'utilisation ou la recharge. L'unité secteur du caméscope étant employée, elle se réchauffera également. Ceci est normal.
- ≥Avec la réduction de la capacité de la batterie, l'affichage changera:  $\overline{1222} \rightarrow \overline{122} \rightarrow \overline{122}$  $\rightarrow$   $\bullet$   $\bullet$   $\bullet$   $\bullet$  . Si la batterie se décharge, alors  $\Box$  ( $\Box$ ) clignotera.

# **Mise sous tension du caméscope**

Lorsque le caméscope est allumé avec le protège objectif installé, le réglage de la balance des blancs automatique (*-49-*) peut ne pas fonctionner correctement . Veuillez allumer le caméscope après le retrait du protège objectif.

■ Comment mettre sous tension **1** Tout en appuyant sur la touche **0**, placez **l'interrupteur [OFF/ON] sur [ON].**

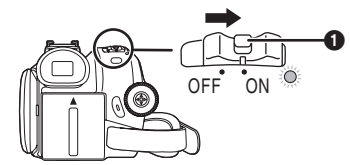

- ≥L'indicateur d'état s'illumine et l'alimentation s'allume.
- ≥Si l'interrupteur [OFF/ON] est placé sur [ON] alors que l'écran à cristaux liquides et le viseur sont fermés, et l'alimentation se coupe en mode d'enregistrement sur bande.
- **Comment couper l'alimentation 1** Tout en appuyant sur la touche **0**, placez **l'interrupteur [OFF/ON] sur [OFF].**

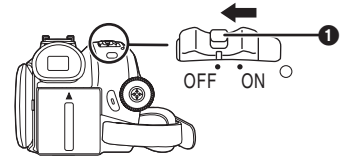

- ≥**Placez l'interrupteur [OFF/ON] sur [OFF], lorsque vous n'utilisez pas le caméscope.**
- ≥L'indicateur d'état s'en va lorsque le l'alimentation se coupe.

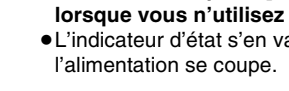

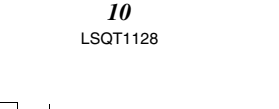

# ■ Comment allumer et couper **l'alimentation avec l'écran à cristaux liquides/viseur**

Lorsque l'interrupteur d'énergie est placé sur [ON], l'alimentation peut être allumée ou coupée avec l'écran à cristaux liquides et le viseur lorsque l'unité est en mode d'enregistrement sur bande.

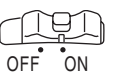

**1 Ouvrez l'écran à cristaux liquides ou étendez le viseur pour l'utiliser. (***-11-, -12-***)**

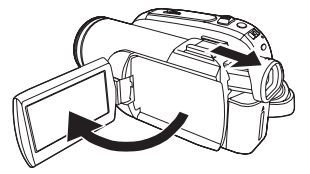

≥L'écran à cristaux liquides sera activé. **2 Fermez l'écran à cristaux liquides et rétractez le viseur.**

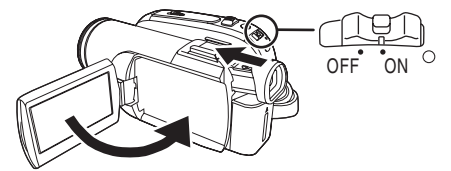

- ≥L'alimentation ne se coupera que lorsque l'écran ACL sera fermé et le viseur rétracté.
- ≥L'indicateur d'état s'en va automatiquement et l'alimentation se coupe. (Si le démarrage rapide est placé sur [ON] (*-12-*), l'unité se met en mode de mise en attente du démarrage rapide et l'indicateur d'état s'illumine en vert.)
- ≥**L'alimentation ne se coupe pas même si l'écran ACL est fermé et le viseur rétracté pendant l'enregistrement sur une bande.**
- **3 Ouvrez l'écran ACL ou étendez le viseur pour allumer l'alimentation et utilisez le caméscope à nouveau.**

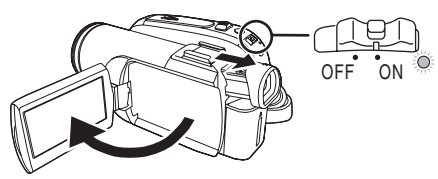

≥L'indicateur d'état s'illumine et le courant s'allume.

# Lorsque le caméscope s'allume pour la première fois, [SET DATE AND TIME] apparaît. SET DATE AND TIME

≥Selectionnez [YES] et appuyez sur le centre de la manette. Effectuez les etapes 2 et 3 ci-dessous pour regler la date/heure.

**EXIT GENI** 

**Paramétrage de la date et de l'heure**

Si l'écran présente une date/heure incorrecte, alors changez-la.

- ≥**Sélectionnez le mode d'enregistrement sur bande.**
- **1 Sélectionnez [PRINCIPAL] >> [REGL HORL.] >> [OUI]. (***-16-***)**

**SETUP (ALENTER)** 

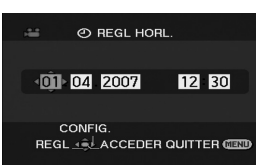

- **2 Bougez la manette vers la droite ou la gauche de façon à sélectionner l'élément à être défini. Puis bougez la manette vers le haut ou vers le bas pour régler la valeur désirée.**
	- ≥L'année changera comme suit: 2000, 2001, ..., 2089, 2000, ...
	- Le format de 24 heures est utilisé.
- **3 Appuyez sur la manette pour définir le réglage.**
	- La fonction horloge commence à [00] seconde.

# ■ À propos de la date/heure

- ≥Les fonctions de la date et de l'heure sont alimentées par une batterie au lithium incorporée.
- ≥Veuillez vérifier l'heure avant l'enregistrement parce que l'horloge incorporée n'est pas très exacte.

# ■ Recharge de la batterie au lithium

Avant utilisation

# **incorporée**

≥Si [0] ou [--] apparaît lorsque le caméscope s'allume, alors la batterie au lithium incorporée est épuisée. Suivez les étapes suivantes pour recharger la batterie. Lorsque l'alimentation s'allume pour la première fois après une charge, [REGLER HEURE ET DATE] apparaitra. Sélectionnez [OUI] et réglez la date et l'heure. Branchez l'adaptateur CA au caméscope ou fixez la batterie, et la batterie lithium incorporée sera rechargée. Laissez le caméscope ainsi pendant environ 24 heures, et la batterie fera marcher l'horloge pour environ 6 mois. (Même si l'interrupteur [OFF/ON] est placé sur [OFF], la batterie se recharge.)

# **Utilisation de l'écran à cristaux liquides (ou ACL)**

Vous pouvez enregistrer l'image pendant que vous la regardez sur l'écran ACL ouvert.

**1 Mettez un doigt sur la zone d'ouverture de l'écran ACL et tirez en direction de la flèche.**

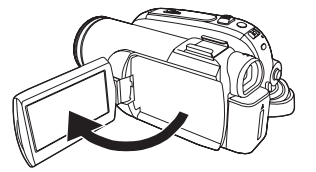

- ●Il peut s'ouvrir jusqu'à 90°.
- **2 Réglez l'angle de l'écran ACL comme vous préférez.**

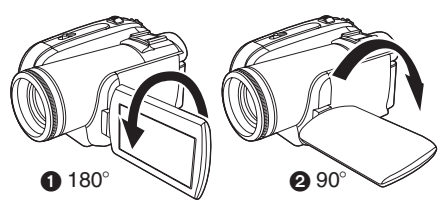

- ●Il peut pivoter jusqu'à 180° vers l'objectif ou 90° <sup>2</sup> vers le viseur.
- ≥La luminosité et le niveau de couleur de l'écran ACL peuvent être réglés par le menu.
- ≥S'il est ouvert ou pivoté de manière forcée, le caméscope peut s'endommager ou tomber en panne.
- ≥Si l'écran à cristaux liquides est tourné à 180° vers l'objectif et que le viseur est ouvert (pour un enregistrement de soi-même), l'écran à cristaux liquides et le viseur s'allument simultanément.

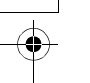

# **Utilisation du viseur**

- **Extraction du viseur**
- **1 Tirez le viseur vers l'extérieur et extrayez-le en pinçant le bouton d'extension.**

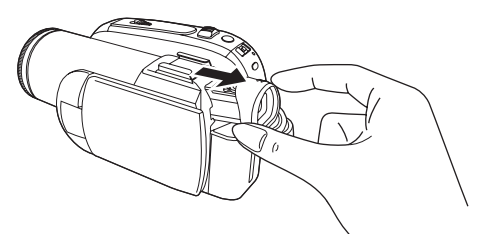

≥Le viseur sera activé. (Si l'écran ACL est ouvert, le viseur sera désactivé.)

#### ª **Réglage du champ de vision**

**1 Réglez la mise au point en faisant coulisser le bouton de correction de l'oculaire.**

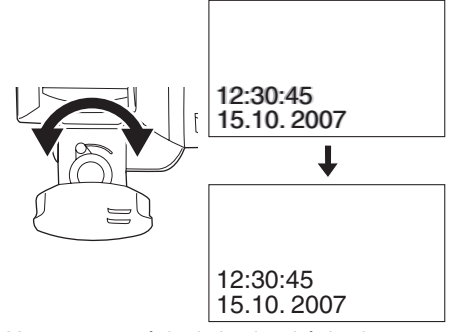

≥Vous pouvez régler la luminosité du viseur par le menu.

*12* LSQT1128

# **Démarrage rapide**

Lorsque le démarrage rapide est sur ON l'énergie de la batterie est consommée, même si l'écran à cristaux liquides et le viseur sont fermés. Le caméscope se remettra en mode enregistrement/pause environ 1,7 secondes après que l'écran ACL ou le viseur aura été rouvert.

- ≥Veuillez noter qu'en mode démarrage rapide environ la moitié de l'énergie de la pause d'enregistrement est consommée. L'utilisation du mode démarrage rapide réduira le temps d'enregistrement/lecture de la batterie.
- ≥Ceci est activé uniquement dans les cas suivants.
	- ≥En utilisant la batterie Alors que le mode d'enregistrement sur bande est réglé, une bande est insérée.
	- ●Le démarrage rapide peut être utilisé même si aucune bande n'est insérée.
- ≥**Sélectionnez le mode d'enregistrement sur bande.**
- **1 Sélectionnez [CONFIG] >> [DEMAR RAPIDE] >> [ON]. (***-16-***)**
- **2 Tandis que l'interrupteur [OFF/ON] est encore placé sur [ON], fermez l'écran à cristaux liquides et rétractez le viseur.**

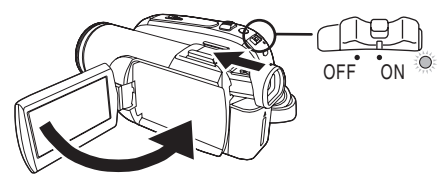

- ≥L'indicateur d'état s'illumine en vert et l'unité se met en mode de mise en attente du démarrage rapide.
- ≥Le caméscope ne se mettra en mise en attente du démarrage rapide que lorsque l'écran ACL sera fermé ou le viseur rétracté.
- **3 Ouvrez l'écran à cristaux liquides ou le viseur.**

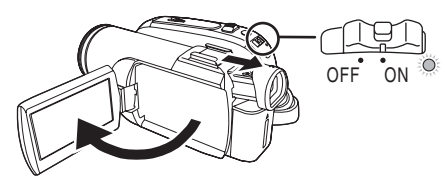

≥L'indicateur d'état s'illumine en rouge et le caméscope se met en pause d'enregistrement environ 1,7 secondes après sa mise sous tension.

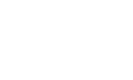

#### $\blacksquare$  **Pour annuler le démarrage rapide 1 Sélectionnez [CONFIG] >> [DEMAR RAPIDE] >> [OFF]. (***-16-***)**

- ≥Si l'interrupteur [OFF/ON] est placé sur [OFF] alors que l'unité est en mode de mise en attente du démarrage rapide, l'alimentation s'éteint.
- ≥Si la mise en attente dure environ 30 minutes, alors le voyant vert s'éteindra et le caméscope sera complètement éteint.
- ≥Dans les cas suivants, le démarrage rapide est annulé et l'alimentation est coupée.
	- ≥Lorsque la molette de sélection est déplacée.
	- ≥Lorsque la batterie ou l'adaptateur secteur est retiré.
	- Lorsque la bande est retirée en mode d'enregistrement sur bande lors de l'utilisation de la batterie.
- ≥Lorsque le caméscope est démarré rapidement avec la balance des blancs automatique en fonction, cela peut prendre un certain temps pour que la balance des blancs se règle si la scène qui doit être enregistrée a une source différente de lumière que la dernière scène enregistrée. (Lorsque la fonctions de visualisation nocturne couleur est utilisée, cependant, la balance des blancs de la dernière scène enregistrée est conservée.)
- ≥Si l'alimentation est allumée pendant la mise en attente du démarrage rapide, l'agrandissement du zoom sera de  $1 \times$  et la taille de l'image peut être différente de ce qu'elle était avant la mise en attente du démarrage rapide.
- ≥Si [ECONOMIS.] (*-37-*) est placé sur [5 MINUTES] et que l'unité est automatiquement mise en mode d'attente du démarrage rapide, mettez l'interrupteur [OFF/ON] sur [OFF], puis sur [ON] à nouveau. Également, fermez l'écran ACL et rétractez le viseur puis ouvrez l'écran et étendez le viseur à nouveau.

# **Insertion/retrait d'une cassette**

- **1 Installez l'adaptateur CA ou la batterie et mettez sous tension.**
- **2 Faites glisser le levier [OPEN/EJECT] et ouvrez le couvercle de la cassette.**

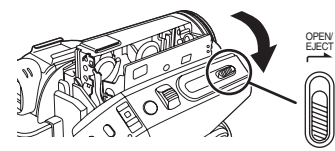

- ≥Lorsque le couvercle est entièrement ouvert, le support de la cassette sortira.
- **3 Quand le support de la cassette est ouvert, insérez/retirez la cassette.**

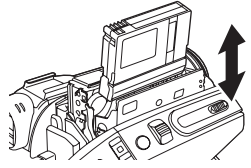

- ≥Lorsque vous insérez une cassette, orientez-la comme montré sur l'illustration, puis insérez-la aussi à fond que possible.
- ≥Lorsque vous la retirez, tirez-la d'un coup. **4 Appuyez sur le symbole [PUSH]** 1 **pour fermer le support de la cassette.**

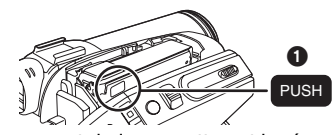

- ≥Le support de la cassette est logé. **5 Seulement après que le support de la cassette soit complètement en place, fermez bien le couvercle de la cassette.**
- ≥Lorsque vous insérez une cassette précédemment enregistrée, utilisez la fonction de recherche des blancs pour trouver la position où vous désirez continuer d'enregistrer. Si vous écrivez sur une cassette déjà enregistrée, soyez sûr de trouver la position où vous désirez continuer l'enregistrement.
- ≥En fermant le couvercle de la cassette, n'ayez rien de pris, comme un câble, sous le couvercle.
- ≥Après utilisation, assurez-vous de rebobiner complètement la cassette, enlevez-la, et mettez-la dans un boîte. Rangez le boîte en position verticale. (*-48-*)

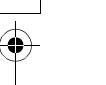

≥Si l'indicateur de condensation ne s'affiche pas sur l'écran à cristaux liquides et/ou EVF et que vous remarquez de la condensation sur l'objectif ou sur l'unité principale, n'ouvrez pas le couvercle de la cassette autrement la condensation peut se former sur les têtes ou la bande de la cassette. (*-45-*)

# **Lorsque le support de la cassette ne sort pas**

- ≥Fermez le couvercle de la cassette, puis ouvrez-le à nouveau complètement.
- ≥Vérifiez si la batterie s'est déchargée.
- ≥Contrôlez si le couvercle du compartiment de la cassette est en contact avec la courroie de la poignée comme montré ci-dessous. Si c'est le cas, assurez-vous que la courroie de la poignée reste éloignée du couvercle lors de l'ouverture.

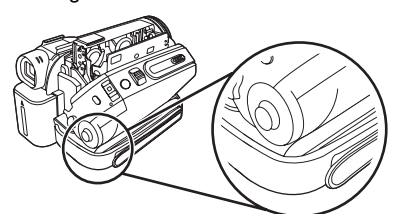

**E** Lorsque le support de la cassette ne **peut pas être mis en place**

≥Placez l'interrupteur [OFF/ON] sur [OFF], puis sur [ON] à nouveau.

≥Vérifiez si la batterie s'est déchargée.

ª **Prévention d'effacement accidentel** Si la languette de prévention d'effacement accidentel  $\bigcirc$  d'une cassette est ouverte (glissée dans la direction de la flèche [SAVE]), la cassette ne peut pas être enregistrée. Pour enregistrer, fermez la languette de prévention d'effacement accidentel de la cassette (glissée dans la direction de la flèche [REC]).

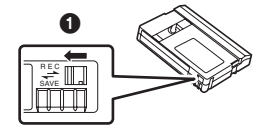

# **Sélection d'un mode**

Tournez la molette de sélection de mode pour sélectionner le mode désiré.

- **1 Tournez la molette de sélection de mode.**
- Placez le mode désiré sur **1.**

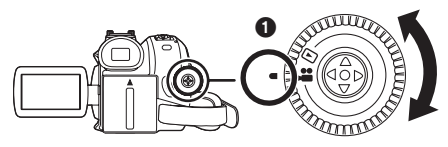

# **: Mode D'ENREGISTREMENT SUR BANDE**

Utilisez ceci lorsque vous enregistrez l'image sur une bande.

# **: Mode de LECTURE SUR BANDE**

Utilisez ceci pour lire une bande.

# **Comment utiliser la manette**

# ■ Opérations élémentaires de la manette **Les opérations sur l'écran menu et la sélection des fichiers peuvent être lues avec un affichage multi images**

Bougez la manette vers le haut, le bas, la gauche ou la droite pour sélectionner un élément ou un fichier, puis appuyez au centre pour le sélectionner.

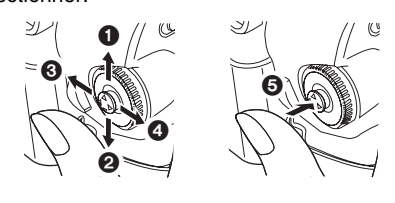

- **1** Sélection par déplacement vers le haut.
- 8 Sélection par déplacement vers le bas.
- Selection par déplacement vers la gauche.
- **4** Sélection par déplacement vers la droite.
- **6** Définition par pression du centre.

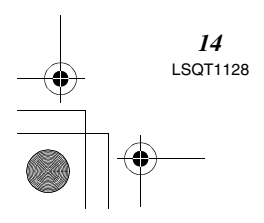

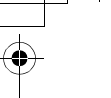

# ■ Manette et écran d'affichage

Appuyez sur le centre de la manette, et les icônes seront affichées à l'écran. Chaque fois que la manette est déplacée vers le bas, les indications changent.

(En mode lecture sur bande, les icônes seront automatiquement affichées à l'écran.)

**1) Mode d'enregistrement sur bande (Le commutateur [AUTO/MANUAL/ FOCUS] est placé sur [AUTO])**

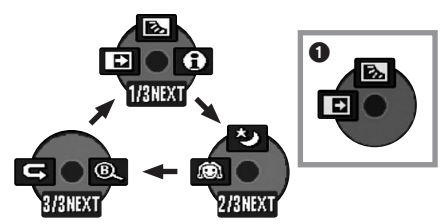

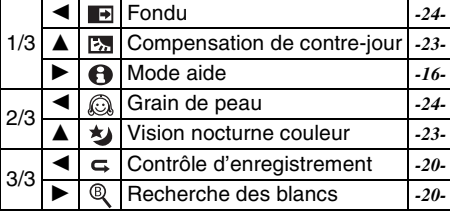

≥1 est affiché pendant l'enregistrement sur bande.

**2) Mode d'enregistrement sur bande (Le commutateur [AUTO/MANUAL/ FOCUS] est placé sur [MANUAL])**

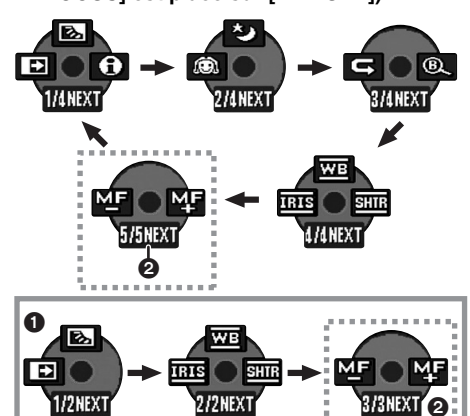

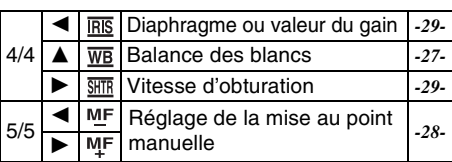

- est affiché pendant l'enregistrement sur bande.
- ≥2 est affiché uniquement lorsque le commutateur [AUTO/MANUAL/FOCUS] est placé sur [FOCUS].
- **3) Mode de lecture sur bande**

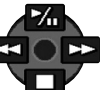

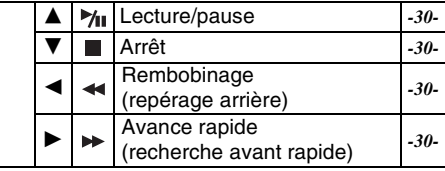

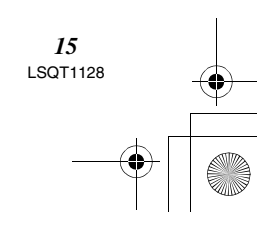

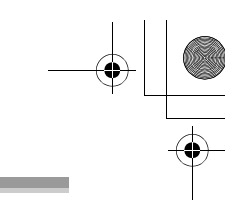

# **Mode aide**

Sélectionnez une icône pour avoir une explication sur sa fonction.

- ≥**Sélectionnez le mode d'enregistrement sur bande.**
- **1 Appuyez sur la manette pour afficher l'icône pendant la pause d'enregistrement. Déplacez la manette vers le bas jusqu'à ce que l'icône** 1 **apparaisse.**

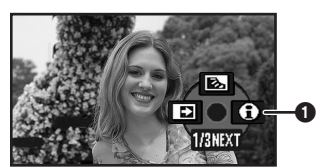

**2 Déplacez la manette vers la droite pour**  sélectionner l'icône du mode aide [ **A**].

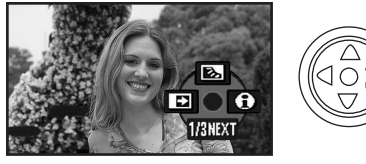

- Le mode aide fournit une explication sur les icônes de fonctionnement affichées lorsque le commutateur [AUTO/MANUAL/FOCUS] est placé sur [AUTO] en mode d'enregistrement sur bande.
- **3 Déplacez la manette vers le haut, le bas, la gauche, ou la droite pour sélectionner l'icône désirée.**

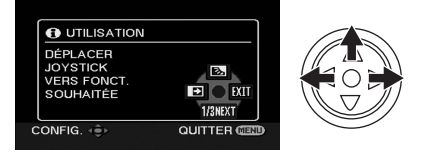

- ≥Une explication sur l'icône sélectionnée est affichée à l'écran.
- ≥Chaque fois que la manette est déplacée vers le bas, les indications changent.

# **Pour sortir du mode aide**

*16* LSQT1128

Sélectionnez l'icône [EXIT] ou appuyez sur la touche [MENU].

≥Lorsque le mode Aide est utilisé, il est impossible d'enregistrer ou de régler des fonctions.

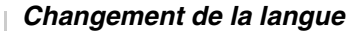

Vous pouvez changer la langue sur l'écran d'affichage ou l'écran de menu. **1 Sélectionnez [LANGUAGE] >> [Français].**

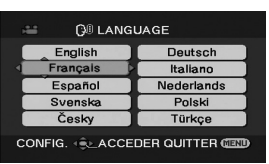

# **Utilisation de l'écran de menu**

Pour chaque menu individuel, veuillez vous référez à *-36-*.

**1 Appuyez sur la touche [MENU].**

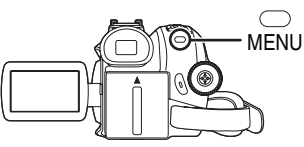

- Le menu correspondant au mode sélectionné par la molette de sélection de mode est affiché.
- ≥Ne commutez pas la molette de sélection de mode lorsque le menu est affiché.
- **2 Bougez la manette vers le haut ou le bas de façon à sélectionner le début du menu.**

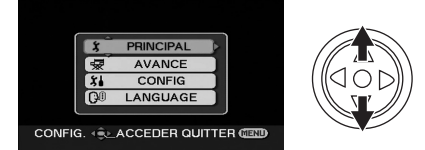

**3 Bougez la manette vers la droite ou appuyez-la pour régler la sélection.**

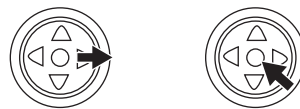

**4 Bougez la manette vers le haut ou le bas de façon à sélectionner le sous-menu.**

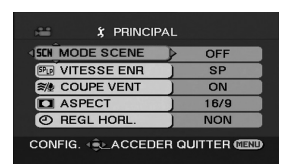

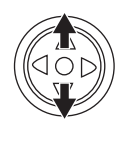

Avant utilisation **5 Bougez la manette vers la droite ou appuyez-la pour régler la sélection.** 10

**6 Bougez la manette vers le haut ou le bas de façon à sélectionner l'élément à régler.**

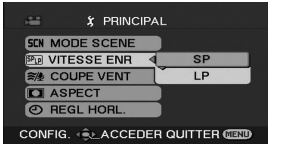

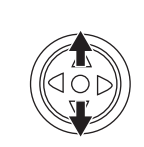

**7 Appuyez sur la manette pour régler le réglage.**

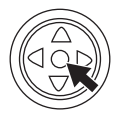

**Pour sortir de l'écran de menu** Appuyez sur la touche [MENU].

■ Pour revenir à l'écran précédent Bougez la manette vers la gauche.

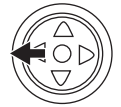

# $\blacksquare$  À propos du menu de configuration

≥Le menu n'est pas affiché pendant l'enregistrement sur une bande. De plus, vous ne pouvez pas enregistrer sur une bande lorsque le menu est affiché.

# **Réglage de l'écran LCD/viseur**

- Réglage de la luminosité et du niveau **de la couleur**
- **1 Sélectionnez [CONFIG] >> [REGL LCD] ou [REGL VISEUR] >> [OUI].**

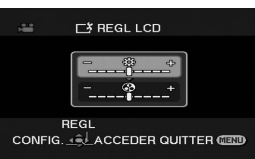

**2 Bougez la manette vers le haut ou le bas de façon à sélectionner l'élément à être réglé. [REGL LCD]**

- **: Luminosité de l'écran LCD**
- **: Niveau de la couleur sur écran LCD [REGL VISEUR]**
- **: Luminosité du viseur**
- **3 Bougez la manette vers la gauche ou vers la droite pour déplacer la barre indicatrice représentant la luminosité.**
- **4 Appuyez sur la touche [MENU] ou sur la manette pour finir les réglages.**
- ≥Lorsque l'écran LCD est pivoté à 180° vers l'objectif, la luminosité de l'écran LCD ne peut pas être réglée.
- ≥Pour régler la luminosité du viseur, fermez l'écran à cristaux liquides et étendez le viseur pour l'activer.
- ≥Ces réglages n'affecteront pas les images réellement enregistrées.

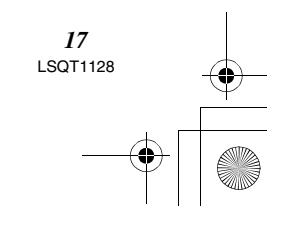

# **Mode enregistrement**

# **Vérification avant enregistrement**

Vérifiez les points suivants avant l'enregistrement d'évènements importants, tel que des mariages, ou lorsque le caméscope n'a pas été utilisé durant une longue période.

Procédez à un test d'enregistrement pour être sûr que l'enregistrement de l'image et du son fonctionne correctement.

# ª **Manipulation élémentaire du caméscope**

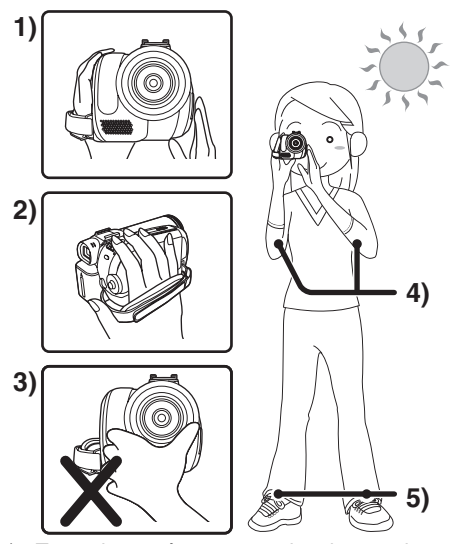

- 1) Tenez le caméscope avec les deux mains.
- 2) Passez votre main à travers la courroie de poignée.
- 3) Ne couvrez pas les microphones et les capteurs avec vos mains.
- 4) Écartez légèrement vos jambes.
- 5) Gardez vos bras près du corps.

*18* LSQT1128

≥Lorsque vous êtes en plein air, prenez des photos avec la lumière du soleil placée aussi loin que possible dans le fond. Si le sujet est en contre-jour, il deviendra foncé sur l'enregistrement.

#### **■ Points de contrôle**

- ≥Enlevez le protège objectif. (*-7-*) (Lorsque le caméscope est allumé avec le protège objectif installé, le réglage de la balance des blancs automatique peut ne pas fonctionner correctement. Veuillez allumer le caméscope après avoir enlevé le protège objectif.)
- ≥Réglage de la courroie de la poignée (*-7-*)
- Ouvrez l'écran à cristaux liquides ou le viseur (L'enregistrement ne peut pas démarrer pendant que l'écran à cristaux liquides et le viseur sont fermés. Même si l'écran à cristaux liquides et le viseur sont fermés, l'alimentation ne se coupera pas avant la fin de l'enregistrement.)
- ≥Réglage de l'écran ACL/viseur (*-17-*)
- ≥Source d'énergie (*-8-*)
- ≥Insérez une cassette (*-13-*)
- ≥Réglage de la date/heure (*-11-*)
- ≥Réglage de la vitesse SP/LP (*-19-*)

# **A propos du mode automatique**

- ≥Placez le commutateur [AUTO/MANUAL/ FOCUS] sur [AUTO], et la balance des couleurs (balance des blancs) ainsi que la mise au point seront réglées automatiquement.
	- ≥Balance des blancs automatique: *-49-* ≥Mise au point automatique: *-50-*
- ≥Selon la luminosité du sujet etc., l'ouverture et la vitesse d'obturation sont automatiquement réglées pour une luminosité optimale. (La vitesse d'obturation est réglée sur un maximum de 1/250.)
- ≥La balance des couleurs et la mise au point peuvent ne pas être ajustées selon la source de lumière ou la scène. Si c'est le cas, réglez-les manuellement.

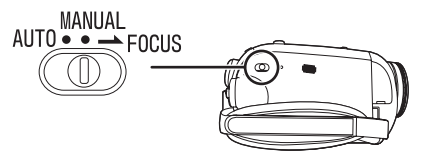

- ≥Réglage du mode scène (*-26-*)
- ≥Réglage de la balance des blancs (*-27-*)
- ≥Réglage de la vitesse d'obturation (*-29-*)
- ≥Réglage du diaphragme/de la valeur du gain (*-29-*)
- ≥Réglage de la mise au point (*-28-*)

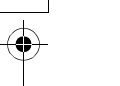

# ■ Vitesse d'enregistrement

Vous pouvez commuter la vitesse d'enregistrement sur bande.

- ≥**Réglez au mode d'enregistrement.**
- **1 Sélectionnez [PRINCIPAL] >>**

**[VITESSE ENR] >> [SP] ou [LP].** Si le mode LP est sélectionné, la durée d'enregistrement sera 1,5 fois plus longue que pour le mode SP, mais certaines fonctions seront inutilisables.

≥Nous recommandons l'utilisation du mode SP pour les enregistrements importants.

- ≥De façon à profiter pleinement des performances du mode LP, nous recommandons l'utilisation de cassettes Panasonic avec l'inscription mode LP.
- ≥En mode LP, la qualité de l'image ne sera pas dégradée par rapport au mode SP, mais des parasites de type mosaïque apparaissent à la lecture de l'image ou certaines fonctions peuvent ne pas être utilisables.
	- ≥Lecture sur un autre équipement vidéo numérique ou sur un équipement vidéo numérique sans mode LP.
	- ●Lecture de l'image sur un autre équipement vidéo numérique enregistré en mode LP.
	- ≥Lecture image par image.

#### **Enregistrement sur une bande**

**Enlevez le protège objectif. (***-7-***)**

**(Lorsque le caméscope est allumé avec le protège objectif installé, le réglage de la balance des blancs automatique peut ne pas fonctionner correctement. Veuillez allumer le caméscope après avoir enlevé le protège objectif.)**

Lorsque cet appareil est acheté, le format est réglé sur [16/9] pour enregistrer des images compatibles avec un téléviseur écran-large. Pour rendre cet appareil compatible avec un téléviseur normal (4/3), changez le réglage [ASPECT] avant l'enregistrement des images (*-25-*) ou changez le réglage de [FORMAT TV] en les regardant sur le téléviseur connecté (*-31-*).

≥**Sélectionnez le mode d'enregistrement sur bande.**

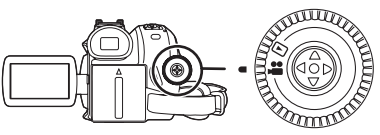

**1 Appuyez sur la touche de marche/arrêt d'enregistrement pour commencer l'enregistrement.**

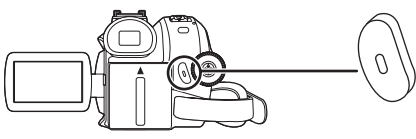

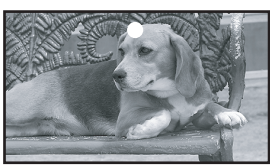

**2 Appuyez sur la touche de marche/arrêt d'enregistrement à nouveau pour mettre l'enregistrement en pause.**

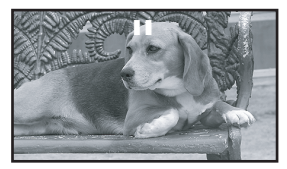

- ≥Pour la durée d'enregistrement sur une bande, référez-vous à la page *-9-*.
- ≥Effectuez un contrôle d'enregistrement (*-20-*) pour vérifier que les images sont correctement enregistrées.
- ≥Afin de trouver la partie non enregistrée, effectuez une recherche des blancs (*-20-*).

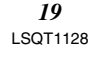

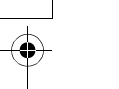

# ■ Affichage à l'écran en mode **enregistrement sur bande**

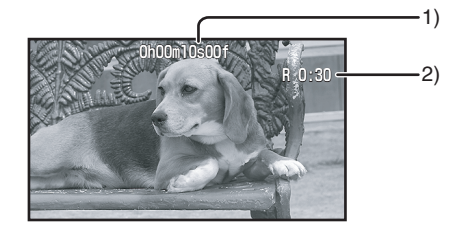

- 1) Temps d'enregistrement écoulé
- 2) Indicateur de bande restante
- ª **À propos de l'indication à l'écran du temps de bande restante**
- ≥Le temps de bande restante est indiqué en minutes. (Lorsqu'il arrive à moins de 3 minutes, l'indicateur commence à clignoter.)
- ≥Durant un enregistrement de 15 secondes ou moins, l'indication du temps de bande restante peut ne pas être affichée ou bien l'indication du temps de bande restante peut ne pas être affichée correctement.
- ≥Dans certains cas, l'indication du temps de bande restante peut afficher un temps de 2 à 3 minutes plus court que le temps de bande restante réel.

# **Contrôle de l'enregistrement**

La dernière image enregistrée est lue pendant 2 à 3 secondes. Après le contrôle, le caméscope sera mis en pause d'enregistrement.

- ≥**Sélectionnez le mode d'enregistrement sur bande.**
- **1 Appuyez sur la manette pour afficher l'icône pendant la pause d'enregistrement. Déplacez la manette vers le bas jusqu'à ce que l'icône** 1 **apparaisse.**
- **2 Déplacez la manette vers la gauche pour sélectionner l'indicateur de contrôle**  d'enregistrement  $[$   $\subseteq$   $]$ .

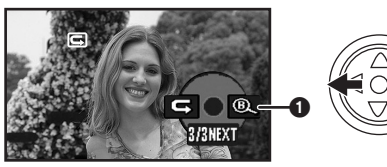

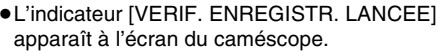

# **Fonction de recherche des blancs**

Recherche de la dernière partie des images enregistrées (partie inutilisée de la bande). Après que la recherche soit finie, la fonction de recherche des blancs est annulée et le caméscope se met en pause d'enregistrement.

- ≥**Sélectionnez le mode d'enregistrement sur bande.**
- **1 Appuyez sur la manette pour afficher l'icône pendant la pause d'enregistrement. Déplacez la manette vers le bas jusqu'à ce que l'icône** 1 **apparaisse.**
- **2 Déplacez la manette vers la droite pour sélectionner l'indicateur de recherche des blancs [ @ ].**

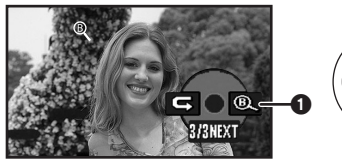

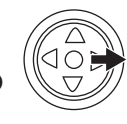

**3 Lorsque le message de confirmation apparaît, sélectionnez [OUI] et appuyez sur le centre de la manette.**

# ■ Arrêt de la recherche des blancs avant **la fin**

Bougez la manette vers le bas pour sélectionner l'icône [■].

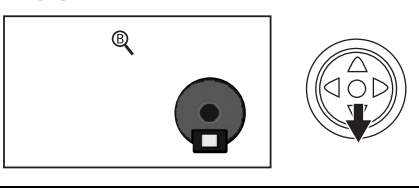

- ≥Si la bande de la cassette n'a pas de partie blanche, alors le caméscope s'arrêtera à la fin de la bande.
- ≥Le caméscope s'arrête à un point placé environ à 1 seconde de la fin de la dernière image enregistrée. Lorsque vous démarrez un enregistrement sur ce point, l'image peut être enregistrée sans coupure avec la dernière image.

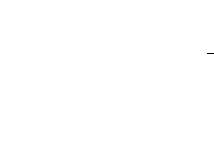

# **Enregistrement d'une image fixe sur une bande (PhotoShot)**

Les images fixes peuvent être enregistrées par l'objectif du caméscope.

- ≥**Sélectionnez le mode d'enregistrement sur bande.**
- **1** Appuyez sur la touche [ **]** en mode pause **d'enregistrement.**

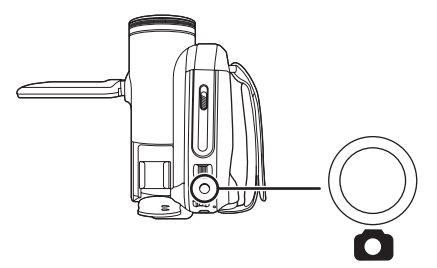

- Le caméscope enregistre une image fixe pendant environ 7 secondes puis commute à nouveau sur le mode pause d'enregistrement.
- ≥Si vous sélectionnez [AVANCE] >> [EFF. DIAPH] >> [ON], vous pouvez ajouter une image et un son tel que le relâchement de l'obturateur.

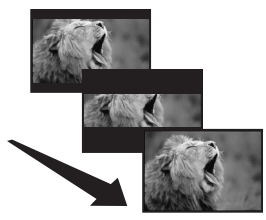

≥L'enregistrement PhotoShot donne une qualité d'image légèrement inférieure.

#### ■ Photoshot continu

Si vous sélectionnez [AVANCE] >> [EFF. DIAPH]  $\gg$  [ON] et que vous gardez la touche  $\lceil \bullet \rceil$ appuyée, le caméscope continuera d'enregistrer des images fixes à environ 0,7 secondes d'intervalle jusqu'à ce que la touche soit relâchée.

≥L'écran clignote et, au même moment, le son d'un déclic d'obturateur est enregistré.

# **Fonction zoom avant/arrière**

Vous pouvez faire un zoom avant optique jusqu'à 32k.

- ≥**Sélectionnez le mode d'enregistrement sur bande.**
- **1 Enregistrement grand-angle (zoom arrière): Poussez le levier [W/T] vers [W]. Enregistrement gros-plan (zoom avant): Poussez le levier [W/T] vers [T].**

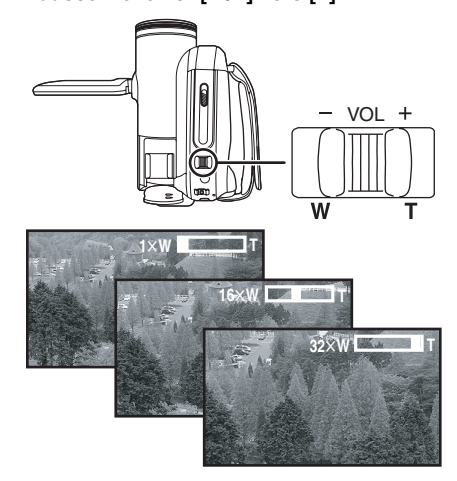

- ≥Lorsque vous zoomez vers l'avant et que vous prenez une photo en tenant le caméscope par la main, nous recommandons l'utilisation de la fonction de stabilisation de l'image.
- ≥Lorsque vous faites un zoom avant sur un sujet éloigné, une mise au point plus nette est obtenue si le sujet enregistré est à 1,3 mètres ou plus du caméscope.
- ≥Lorsque la vitesse du zoom est élevée, le sujet peut ne pas être mis au point facilement.
- ≥Lorsque l'agrandissement du zoom est de 1k, le caméscope peut mettre au point un sujet à une distance d'environ 2 cm de l'objectif.
- ≥Prenez note qu'un son mécanique peut être enregistré si le levier [W/T] est relâché pendant le zoom. Remettez doucement le levier de zoom sur sa position originale avant de le relâcher.

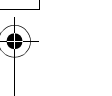

# **Parage Fonction zoom numérique**

Si l'agrandissement du zoom excède 32 fois, alors la fonction de zoom numérique sera activée. La fonction de zoom numérique vous permet un agrandissement de  $50\times$  à  $1000\times$ .

#### **Sélectionnez le mode d'enregistrement sur bande.**

**1 Sélectionnez [AVANCE] >> [ZOOM NUM] >> [50**k**] ou [1000**k**].**

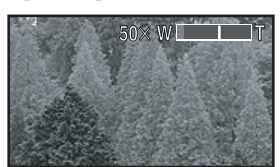

[OFF]: Zoom optique uniquement (Jusqu'à  $32\times$ )

[50 $\times$ ]: Zoom numérique (Jusqu'à 50 $\times$ ) [1000 $\times$ ]: Zoom numérique (Jusqu'à 1000 $\times$ )

≥Plus l'agrandissement du zoom numérique est grand, plus la qualité d'image est dégradée.

# ■ À propos de la fonction de vitesse de **zoom variable**

≥La vitesse de zoom varie selon la quantité de mouvements du levier [W/T].

# **Pour utiliser la fonction du microphone zoom**

Enclenché avec les opérations de zoom, le microphone collectera les sons lointains clairement avec la prise de vue télé ou les sons proches avec la prise de vue grand-angle.

- ≥**Sélectionnez le mode d'enregistrement sur bande.**
- **1 Sélectionnez [AVANCE] >> [ZOOM MIC] >> [ON].**

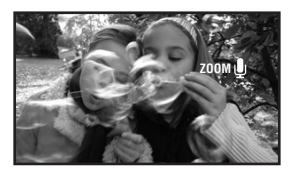

*22* LSQT1128

#### **Enregistrement de vous-même**

Vous pouvez vous enregistrer vous-même tout en visualisant l'écran ACL. Vous pouvez enregistrer des personnes devant le caméscope tout en leur présentant leur image. L'image est inversée horizontalement comme si vous regardiez dans un miroir. (L'image à être enregistrée est la même que celle de l'enregistrement.)

- ≥**Étendez le viseur pour voir l'image tout en enregistrant.**
- **1 Tournez l'écran ACL du côté de l'objectif.**

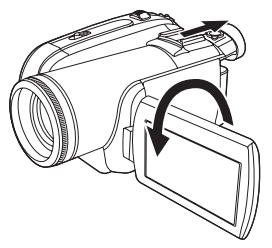

- ≥Lorsque la fonction grand écran est sélectionnée, l'affichage apparaît orienté verticalement sur l'écran du viseur, ceci est normal et n'est le signe d'aucun défaut.
- ≥Si l'écran ACL est tourné du côté de l'objectif, l'icône ne sera pas affichée même si vous appuyez sur le centre de la manette.

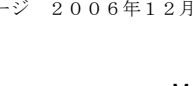

# **Fonction de compensation de contre-jour**

Ceci évite à un sujet en contre-jour d'être obscurci.

- ≥**Sélectionnez le mode d'enregistrement sur bande.**
- **1 Appuyez sur la manette pour afficher l'icône. Déplacez la manette vers le bas jusqu'à ce que l'icône** 1 **apparaisse.**
- **2 Déplacez la manette vers le haut pour sélectionner l'indicateur de compensation**  de contre-jour [[ **b.**].

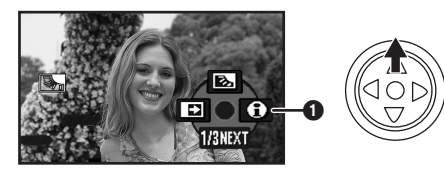

≥L'indicateur [COMPENS CONTRE JOUR ON] apparaît à l'écran du caméscope.

≥L'image à l'écran deviendra plus brillante.

# ª **Pour revenir à un enregistrement normal**

Sélectionnez l'indicateur [  $\frac{1}{2}$ ] à nouveau.

- ≥L'indicateur [COMPENS CONTRE JOUR OFF] apparaît à l'écran du caméscope.
- ≥La fonction de compensation du contre-jour est annulée si vous coupez l'alimentation ou si la molette de sélection est utilisée.
- ≥La compensation du contre-jour est annulée si vous activez la fonction de vision nocturne couleur.

# **Fonctions de visualisation nocturne couleur**

Cette fonction vous permet d'enregistrer des sujets colorés dans des endroits sombres en les faisant ressortir par rapport à un fond. Fixez le caméscope à un trépied et vous pouvez

- enregistrer des images exemptes de vibrations. ≥La scène enregistrée est vue comme si des
- photogrammes manquaient.
- ≥**Sélectionnez le mode d'enregistrement sur bande.**
- **1 Appuyez sur la manette pour afficher l'icône. Déplacez la manette vers le bas**  jusqu'à ce que l'icône  $\bigcirc$  apparaisse.
- **2 Déplacez la manette vers le haut pour sélectionner l'indicateur de visualisation nocturne** [ **\*.**].

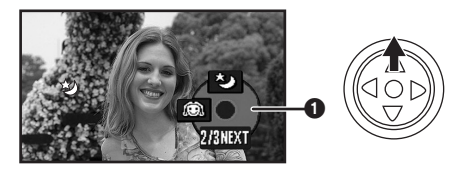

- ≥L'indicateur [VISION COUL. NOCT ACTIVE] apparaît à l'écran du caméscope.
- ≥S'il est difficile de faire la mise au point, ajustez la mise au point manuellement. (*-28-*)

# **Pour annuler la fonction de visualisation nocturne couleur** Sélectionnez l'indicateur [  $\bigstar$  ] à nouveau.

≥L'indicateur [VISION COUL. NOCT

DESACTIVE] apparaît à l'écran du caméscope.

- ≥S'il est placé dans un endroit brillant, l'écran peut devenir blanchâtre durant un moment.
- La fonction de vision nocturne couleur augmente le temps de recharge du signal CCD jusqu'à 25× de plus que d'habitude, c'est pourquoi les scènes sombres (2 lx au minimum) peuvent être enregistrées de façon lumineuse. Pour cette raison, des points lumineux qui sont habituellement invisibles peuvent être vus, mais ceci n'est pas un mauvais fonctionnement.
- La fonction de vision nocturne couleur est annulée lorsque vous coupez l'alimentation ou que vous utilisez la molette de sélection de mode.

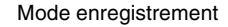

# **Grain de peau**

Ceci permet à la couleur de la peau d'être enregistrée avec un ton doux. Ceci est plus efficace si vous enregistrez l'image du haut d'une personne.

- ≥**Sélectionnez le mode d'enregistrement sur bande.**
- **1 Appuyez sur la manette pour afficher l'icône. Déplacez la manette vers le bas jusqu'à ce que l'icône** 1 **apparaisse.**
- **2 Déplacez la manette vers la gauche pour sélectionner l'indicateur du grain de peau [ ].**

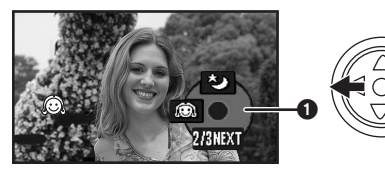

≥L'indicateur [GRAIN DE PEAU ACTIVE] apparaît à l'écran du caméscope.

# **Pour annuler le grain de peau**

Sélectionnez l'indicateur [ a] à nouveau. ≥L'indicateur [GRAIN DE PEAU DESACTIVE] apparaît à l'écran du caméscope.

- ≥Si le fond ou n'importe quelle autre chose dans la scène a une couleur similaire à celle de la peau, il sera également adouci.
- ≥Si la luminosité est insuffisante, l'effet peut ne pas être net.

# **Fonction fondu d'ouverture/fondu de fermeture**

# **Fondu d'ouverture**

L'image et le son apparaissent graduellement. **Fondu de fermeture**

- L'image et le son disparaissent graduellement.
- ≥**Sélectionnez le mode d'enregistrement sur bande.**
- **1 Appuyez sur la manette pour afficher l'icône. Déplacez la manette vers le bas**  jusqu'à ce que l'icône  $\bigcirc$  apparaisse.
- **2 Déplacez la manette vers la gauche pour sélectionner l'indicateur de fondu [ ].**

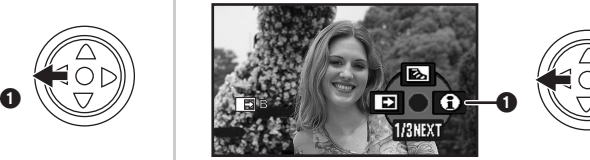

- ≥L'indicateur [FONDU ACTIVE] apparaît à l'écran du caméscope.
- **3 Appuyez sur la touche de marche/arrêt d'enregistrement.**

# **Démarrez l'enregistrement. (fondu d'ouverture)**

Lorsque vous démarrez un enregistrement, l'image/son disparaît complètement puis une autre apparaît graduellement.

![](_page_23_Picture_25.jpeg)

**Pause d'enregistrement. (fondu de fermeture)**  L'image/son disparaît graduellement. Après la disparition complète de l'image/son, l'enregistrement s'arrête.

![](_page_23_Figure_27.jpeg)

![](_page_23_Figure_28.jpeg)

![](_page_24_Picture_1.jpeg)

# **Pour annuler le fondu**

Sélectionnez l'indicateur [ ] à nouveau. ≥L'indicateur [FONDU DESACTIVE] apparaît à l'écran du caméscope.

■ Pour sélectionner la couleur du fondu **d'ouverture/de fermeture**

La couleur qui apparaît sur les images en fondu peut être sélectionnée.

- **1 Sélectionnez [AVANCE] >> [FONDU COUL] >> [BLANC] ou [NOIR].**
- ≥Durant la sélection de la fonction de fondu d'ouverture/fermeture, cela prend plusieurs secondes pour afficher l'image quand vous démarrez l'enregistrement des images. De plus, cela prend aussi plusieurs secondes pour mettre en pause l'enregistrement.

# **Fonction réduction du bruit du vent**

Ceci réduit le bruit du vent passant sur le microphone pendant l'enregistrement.

- ≥**Sélectionnez le mode d'enregistrement sur bande.**
- **1 Sélectionnez [PRINCIPAL] >> [COUPE VENT] >> [ON].**

![](_page_24_Picture_13.jpeg)

■ Pour annuler la fonction de réduction **du bruit du vent**

Sélectionnez [PRINCIPAL] >> [COUPE VENT] >> [OFF].

- ≥Le réglage par défaut est [ON].
- ≥Réduisez le bruit selon la force du vent. (Si cette fonction est activée par vent fort, l'effet stéréo peut être réduit. Lorsque le vent s'allège, l'effet stéréo sera restauré.)

# **Fonction grand écran/ 4/3**

Ceci vous permet d'enregistrer des images compatibles avec un téléviseur à grand écran. **Fonction grand écran**

Les images sont enregistrées au format 16/9. **Fonction 4/3**

Les images sont enregistrées au format 4/3.

- ≥**Sélectionnez le mode d'enregistrement sur bande.**
- **1 Fonction grand écran Sélectionnez [PRINCIPAL] >> [ASPECT] >> [16/9] Fonction 4/3 Sélectionnez [PRINCIPAL] >> [ASPECT] >>**

**[4/3].**

**Pour annuler la fonction grand écran/ 4/3**

**Fonction grand écran**

Sélectionnez [PRINCIPAL] >> [ASPECT] >> [4/3]. **Fonction 4/3**

Sélectionnez [PRINCIPAL] >> [ASPECT] >> [16/9].

- ≥Le réglage par défaut est [16/9].
- Les images lues varient selon le téléviseur connecté. Veuillez vous référer aux instructions d'utilisation de votre téléviseur.
- ≥Lorsque les images sont lues sur un téléviseur, la fonction date/heure peut être effacée dans certain cas.
- ≥Selon le téléviseur, la qualité de l'image peut être détériorée.
- ≥Si des images fixes enregistrées au format 4/3 sont visionnées alors que [FORMAT TV] est placé sur [16/9], une partie des icônes de fonctionnement et des autres affichages apparaitront sur les bandes noires à gauche et à droite de l'image.
- ≥Concernant le téléviseur qui doit être branché et le téléviseur utilisé pour la lecture.
	- ≥Pendant la lecture sur un téléviseur des images prises avec cette unité, changez le réglage établi par le mode de lecture sur bande [CONFIG] >> [FORMAT TV] pour le rendre compatible avec le format d'écran (4/3 ou 16/9) du téléviseur à être connecté. (*-31-*)
	- Selon les réglages du téléviseur branché, les images peuvent ne pas être affichées correctement. Pour plus d'information, veuillez lire le manuel d'utilisation du téléviseur.

![](_page_25_Picture_1.jpeg)

# **Fonction de stabilisation de l'image**

Réduit la secousse des images provoquée par le mouvement des mains pendant un enregistrement.

- ≥**Sélectionnez le mode d'enregistrement sur bande.**
- **1 Sélectionnez [AVANCE] >> [STAB. OPT.] >> [ON].**

![](_page_25_Picture_6.jpeg)

**Pour annuler la fonction de stabilisation de l'image**

Sélectionnez [AVANCE] >> [STAB. OPT.] >> [OFF].

- ≥Dans les cas suivants, la fonction de stabilisation de l'image peut ne pas fonctionner efficacement.
	- ≥Lorsque le zoom numérique est utilisé
	- ≥Lorsque le caméscope est fortement secoué
	- ≥Lorsque vous enregistrez un sujet se déplaçant tout en le suivant

# **Fonction grille de référence**

Visionnez l'inclinaison et l'équilibre de l'image pendant l'enregistrement.

Vous pouvez vérifier si l'image est à niveau pendant l'enregistrement des images animées. La fonction peut également être utilisée pour estimer la balance de la composition.

- ≥**Sélectionnez le mode d'enregistrement sur bande.**
- **1 Sélectionnez [AVANCE] >> [GRILLE. REF.] >> [ON].**

![](_page_25_Picture_18.jpeg)

**Pour annuler la fonction grille de référence**

*26* LSQT1128

Sélectionnez [AVANCE] >> [GRILLE. REF.] >> [OFF].

≥Les lignes de référence n'apparaissent pas sur les images réellement enregistrées.

# **Enregistrement dans diverses situations (Mode scène)**

Lorsque vous enregistrez des images dans des situations différentes, ce mode règle automatiquement les vitesses d'obturation et d'ouverture optimales.

- ≥**Sélectionnez le mode d'enregistrement sur bande.**
- **1 Placez le commutateur [AUTO/MANUAL/ FOCUS] sur [MANUAL].**

![](_page_25_Figure_26.jpeg)

**2 Sélectionnez [PRINCIPAL] >> [MODE SCENE] >> choisissez le mode désiré.**

![](_page_25_Figure_28.jpeg)

![](_page_25_Picture_29.jpeg)

5)

- **1) [**5**] Mode sport** ≥Pour enregistrer des scènes sportives ou des scènes comportant des mouvements rapides
- **2)** [  $\phi$  ] Mode portrait
	- ≥Pour faire ressortir des personnes par rapport à un fond
- **3) [ ] Mode basse lumière** ≥Pour enregistrer des scènes sombres de
	- façon qu'elles soient plus lumineuses
- **4) [ ] Mode projecteur** ≥Pour enregistrer des sujets éclairés par un projecteur dans une fête ou au théâtre
- **5) [ ] Mode mer et neige** ≥Pour enregistrer des images dans des endroits éblouissants comme des pistes de ski ou des plages

![](_page_26_Picture_1.jpeg)

## ■ Pour annuler la fonction de mode **scène**

Sélectionnez [PRINCIPAL] >> [MODE SCENE] >> [OFF] ou placez le commutateur [AUTO/ MANUAL/FOCUS] sur [AUTO].

# **Mode sport**

- ≥Pour la pause de lecture des images enregistrées, ce mode se présente sans secousses du caméscope.
- ≥Pendant la lecture normale, le mouvement des images peut ne pas sembler régulier.
- ≥Évitez les enregistrements sous une lumière fluorescente, lumière au mercure ou lumière au sodium parce que la couleur et la luminosité à la lecture de l'image peut changer.
- ≥Si vous enregistrez un sujet éclairé par une forte lumière ou un sujet hautement réfléchissant, des traits de lumière verticaux peuvent apparaître.
- ≥Si la luminosité est insuffisante, le mode sport ne fonctionne pas. L'indicateur [ $\sqrt[3]{}$ ] clignote.
- ≥Si ce mode est utilisé en intérieur, l'écran peut trembler.

#### **Mode portrait**

≥Si ce mode est utilisé en intérieur, l'écran peut trembler. Dans ce cas, changez le réglage du mode scène en le mettant sur [OFF].

#### **Mode basse lumière**

≥Les scènes extrêmement sombres peuvent ne pas être enregistrées nettement.

#### **Mode projecteur**

≥Si le sujet enregistré est extrêmement éclairé, l'image enregistrée peut devenir blanchâtre et le contour de l'image enregistrée très sombre.

#### **Mode mer et neige**

≥Si le sujet enregistré est extrêmement éclairé, l'image enregistrée peut devenir blanchâtre.

# **Enregistrement avec des couleurs naturelles (Balance des blancs)**

La fonction de la balance des blancs automatique peut ne pas reproduire les couleurs naturelles selon les scènes et les conditions d'éclairage. Dans ce cas, vous pouvez régler la balance des blancs manuellement.

- ≥**Sélectionnez le mode d'enregistrement sur bande.**
- **1 Placez le commutateur [AUTO/MANUAL/ FOCUS] sur [MANUAL].**

![](_page_26_Figure_24.jpeg)

**2 Déplacez la manette vers le haut pour sélectionner l'icône de la balance des blancs**  $[\overline{\text{WB}}]$ .

![](_page_26_Figure_26.jpeg)

**3 Bougez la manette vers la gauche ou la droite afin de sélectionner le mode de la balance des blancs.**

![](_page_26_Figure_28.jpeg)

- 1) Réglage automatique de la balance des blancs [  $\overline{\text{\rm (AWB)}}$  ]
- 2) Mode intérieur (pour enregistrer sous des lampes à incandescence) [  $\phi$  ]

- 3) Mode extérieur [ $\frac{1}{2}$ ]
- 4) Mode réglage manuel [ . ]

![](_page_27_Picture_1.jpeg)

**Pour restaurer le réglage automatique** Bougez la manette vers la gauche ou la droite jusqu'à ce que l'indicateur [ [AWB] ] apparaisse. Ou bien, placez le commutateur [AUTO/MANUAL/ FOCUS] sur [AUTO].

- ≥Lorsque le caméscope est allumé avec le protège objectif installé, le réglage de la balance de blancs automatique peut ne pas fonctionner correctement. Veuillez allumer le caméscope après le retrait du protège objectif.
- Lorsque vous devez régler la balance des blancs ainsi que le diaphragme/gain, commencez par la balance des blancs en premier.
- Chaque fois que les conditions d'enregistrement changent, re-sélectionnez la balance des blancs pour un réglage correct.

# ■ Pour régler la balance des blancs **manuellement**

Sélectionnez [恩] à l'étape 3. Puis, tout en visualisant un sujet blanc sur l'écran entier, bougez la manette vers le haut pour sélectionner l'indicateur [恩].

# ª **À propos du clignotement de l'indicateur [ ] Lorsque le mode de réglage manuel est**

#### **sélectionné**

*28* LSQT1128

≥Le clignotement indique que la balance des blancs précédemment réglée est sauvegardée. Ce paramètre est sauvegardé jusqu'à ce que la balance des blancs soit réglée à nouveau.

# **Lorsque la balance des blancs ne peut pas être sélectionnée en mode de réglage manuel**

≥La balance des blancs peut ne pas être réglée correctement en mode de réglage manuel dans les endroits sombres. Dans ce cas, utilisez le mode balance des blancs automatique.

# **Durant le paramétrage du mode de réglage automatique**

≥Lorsque le réglage est terminé, il restera allumé.

# ■ A propos du capteur de la balance des **blancs**

Le capteur de la balance des blancs détecte le type de la source lumineuse durant l'enregistrement.

≥Ne couvrez pas le capteur de la balance des blancs pendant l'enregistrement, ou il peut ne pas fonctionner correctement.

# **Réglage manuel de la mise au point**

Si la mise au point automatique est difficile à cause des conditions, alors la mise au point manuelle est disponible.

- ≥**Sélectionnez le mode d'enregistrement sur bande.**
- **1 Placez le commutateur [AUTO/MANUAL/ FOCUS] sur [MANUAL].**

![](_page_27_Figure_23.jpeg)

**2 Placez l'interrupteur [AUTO/MANUAL/ FOCUS] sur [FOCUS].**

![](_page_27_Figure_25.jpeg)

- ≥L'indicateur [ ] et l'indicateur de la mise au MNL point manuelle [MF] seront affichés.
- **3 Bougez la manette vers la gauche ou vers la droite afin de régler la mise au point.**

![](_page_27_Figure_28.jpeg)

≥Lorsque la mise au point est faite avec le grand-angle, le sujet peut ne plus être mis au point lorsqu'il est zoomé en avant. Faites d'abord un zoom avant sur le sujet, puis faites la mise au point.

# ■ Pour restaurer le réglage automatique Placez le commutateur [AUTO/MANUAL/FOCUS] sur [AUTO] ou sur [FOCUS].

![](_page_28_Picture_1.jpeg)

# **Réglage manuel de la vitesse d'obturation/ouverture**

# **Vitesse d'obturation**

Réglez-la pour enregistrer des sujets à mouvements rapides.

#### **Ouverture**

Réglez-la lorsque l'écran est trop lumineux ou trop foncé.

- ≥**Sélectionnez le mode d'enregistrement sur bande.**
- **1 Placez le commutateur [AUTO/MANUAL/ FOCUS] sur [MANUAL].**

![](_page_28_Figure_10.jpeg)

**2 Déplacez la manette vers la gauche ou la droite pour sélectionner l'icône de l'ouverture [ ] ou l'icône de la vitesse d'obturation [ ].**

![](_page_28_Picture_12.jpeg)

**3 Bougez la manette vers la gauche ou vers la droite afin de régler la vitesse d'obturation ou d'ouverture.**

![](_page_28_Figure_14.jpeg)

- 1) Vitesse d'obturation
- 2) (Ouverture) Valeur du diaphragme/gain

# ª **Pour restaurer le réglage automatique** Placez la commutateur [AUTO/MANUAL/FOCUS] sur [AUTO].

# **Réglage manuel de la vitesse d'obturation**

- ≥Évitez les enregistrements sous une lumière fluorescente, lumière au mercure ou lumière au sodium parce que la couleur et la luminosité à la lecture de l'image peut changer.
- ≥Si vous augmentez la vitesse d'obturation manuellement, la sensibilité s'abaisse et en conséquence la valeur du gain augmente automatiquement, ceci peut provoquer des parasites à l'écran.
- ≥Vous pouvez voir des traits de lumière verticaux en lecture d'image d'un sujet brillant ou un sujet hautement réfléchissant, mais ce n'est pas un mauvais fonctionnement.
- ≥Pendant la lecture normale, le mouvement des images peut ne pas sembler régulier.
- ≥Lors d'un enregistrement dans un endroit extrêmement lumineux, la couleur de l'écran peut changer ou trembler. Si c'est le cas, réglez la vitesse d'obturation manuellement à 1/50 ou  $\lambda$  1/100.

#### **Réglage manuel du diaphragme/gain**

- ≥Réglez la vitesse d'obturation avant le réglage de l'ouverture (diaphragme/gain) lorsque vous réglez manuellement ces deux paramètres.
- ≥Si la valeur ne devient pas "OPEN", vous ne pouvez pas régler la valeur du gain.
- ≥Si la valeur du gain est augmentée, les parasites à l'écran augmentent.
- ≥Selon l'agrandissement du zoom, il y a des valeurs de diaphragme qui ne sont pas affichées.

# ■ Plage de la vitesse d'obturation

1/50 à 1/8000 seconde: Mode d'enregistrement sur bande

La vitesse d'obturation plus proche de 1/8000 est plus rapide.

**Plage de la valeur du diaphragme/gain** CLOSE (Fermé), F16, ..., F2.0,

OPEN (Ouvert: F1.8) 0dB, ..., 18dB La valeur plus proche de [CLOSE] assombrit l'image.

La valeur plus proche de [18dB] éclaircit l'image. Les valeurs avec dB sont les valeurs du gain.

![](_page_28_Picture_36.jpeg)

![](_page_29_Picture_1.jpeg)

# Mode lecture

# **Mode lecture**

# **Lecture d'une bande**

≥**Sélectionnez le mode de lecture sur bande. (Une icône de fonctionnement apparaît automatiquement sur l'écran à cristaux liquides.)**

![](_page_29_Picture_6.jpeg)

**1 Utilisez la manette.**

![](_page_29_Picture_8.jpeg)

- 1/;: Lecture/Pause
- 6: Rembobinage/Repérage arrière (Retour à la lecture avec l'icône  $\blacktriangleright$ /II.)
- 5: Avance rapide/Recherche avant rapide (Retour à la lecture avec l'icône  $\blacktriangleright$ /II.) ∫: Arrêt
- ≥L'alimentation ne se coupera pas lorsque l'écran ACL et le viseur sont fermés et rétractés durant le mode de lecture sur bande.
- ≥Pendant la recherche avant rapide/repérage arrière rapide, les images à mouvement rapide peuvent avoir des parasites comme l'effet mosaïque.
- ≥Avant et après la recherche avant rapide/ repérage arrière rapide, l'écran peut devenir noir pendant un moment ou les images peuvent être troublées.

#### **Pour régler le volume**

Réglez le volume du haut-parleur pour la lecture.

**1** Bougez le levier [-VOL+] pour régler le **volume.**

![](_page_29_Picture_18.jpeg)

Vers  $[+]$ : augmente le volume.

Vers [-]: diminue le volume.

(Plus la barre est près de  $[+]$ , plus élevé est le volume.)

- ≥Lorsque le réglage est fini, l'indicateur de volume disparaîtra.
- ≥Si vous n'entendez pas de son, vérifiez les paramètres sur [CONFIG] >> [AUDIO 12 bits].

# **Lecture en reprise**

Lorsque la fin de la bande est atteinte, la bande se rebobinera et jouera à nouveau.

- **1 Sélectionnez [AVANCE] >> [REPETER LEC] >> [ON].**
- ≥L'indicateur [ ] apparaît. (Afin d'annuler la répétition du mode lecture, sélectionnez [REPETER LEC] >> [OFF] ou bien coupez l'alimentation.)

# ª **Paramètres du son**

- Si vous ne pouvez pas entendre les sons désirés lorsque vous lisez une bande, vérifiez les paramètres dans [CONFIG] >> [AUDIO 12 bits].
- ≥Lorsque vous enregistrez du son en [12 bits] et que vous réglez [CONFIG] >> [AUDIO 12 bits] >> [MIX], le son sera lu en stéréo indépendamment des réglages de [SORTIE AUDIO].

![](_page_29_Figure_31.jpeg)

![](_page_30_Picture_1.jpeg)

# Mode lecture

# **Lecture image par image**

- ≥**Sélectionnez le mode de lecture sur bande.**
- **1 Pendant la lecture, déplacez la manette vers le haut pour sélectionner l'icône [**1**/**;**] afin de mettre la lecture en pause.**

![](_page_30_Picture_6.jpeg)

**2** Appuyez sur le levier  $[-VOL+]$ .

![](_page_30_Figure_8.jpeg)

![](_page_30_Picture_9.jpeg)

Vers [T]: direction normale Vers [W]: direction inversée

- ≥Si vous tenez le levier appuyé, alors les images seront lues en continu image par image.
- ≥L'icône de pause apparaît pendant un moment. La visualisation image par image en continue démarrera après la disparition de l'icône pause.

#### ª **Pour revenir à la lecture normale** Déplacez la manette vers le haut pour

sélectionner l'icône [ $\blacktriangleright$ /II] pour démarrer la lecture.

![](_page_30_Picture_15.jpeg)

![](_page_30_Picture_16.jpeg)

#### **Lecture sur un téléviseur**

Les images enregistrées par ce caméscope peuvent être lues sur un téléviseur.

- ≥**Insérez une bande enregistrée dans ce caméscope.**
- ≥Soyez sûr que l'alimentation de l'unité est coupée avant de le brancher à un téléviseur.
- **1 Connectez le caméscope au téléviseur.**

![](_page_30_Picture_22.jpeg)

- Connectez le caméscope à un téléviseur en utilisant le câble AV  $\bigcirc$ .
- **2 Allumez ce caméscope et placez la molette de sélection de mode sur le mode de lecture sur bande.**
- **3 Sélectionnez le canal d'entrée sur le téléviseur.**
	- ≥Si les images ne sont pas lues correctement sur le téléviseur (c. à d. elles sont affichées verticalement), effectuez les fonctions du menu en accord avec le format de l'écran du téléviseur. Sélectionnez [CONFIG] >> [FORMAT TV] >> [16/9] ou [4/3].
- **4 Bougez la manette vers le haut pour sélectionner l'icône [**1**/**;**] pour démarrer la lecture.**
- ≥L'image et le son sont émis sur le téléviseur.
- **5 Bougez la manette vers le bas pour sélectionner l'icône [**∫**] pour arrêter la lecture.**
- ≥Utilisez l'adaptateur CA afin de ne pas craindre l'épuisement de la batterie.
- Si l'image ou le son de ce caméscope **n'est pas émis sur le téléviseur**
- ≥Vérifiez que les prises sont insérées aussi à fond que possible.
- ≥Vérifiez les réglages [AUDIO 12 bits]. (*-38-*)
- ≥Vérifiez la prise connectée.
- ≥**Contrôlez le réglage de l'entrée du téléviseur (commutateur entrée). (Pour plus d'informations, veuillez lire les instructions d'utilisation du téléviseur.)**

# Mode édition

# **Mode édition**

# **Copie avec un graveur DVD ou un magnétoscope (Doublage)**

Des images enregistrées par le caméscope peuvent être sauvegardées sur un DVD-RAM ou autre type de support. Référez-vous aux instructions de l'enregistreur.

≥**Placez une cassette enregistrée dans le caméscope, et un DVD-RAM ou cassette vierge dans l'graveur DVD ou le magnétoscope.**

**1 Connectez le caméscope à l'enregistreur.**

#### **Branchement avec le câble AV**

![](_page_31_Figure_8.jpeg)

≥Connectez le caméscope à l'enregistreur en utilisant le câble AV  $\mathbf 0$ .

# **Branchement avec le câble DV optionnel (Uniquement pour les appareils possédant une prise DV)**

![](_page_31_Figure_11.jpeg)

- **2 Allumez le caméscope et sélectionnez le mode de lecture sur bande.**
- **3 Sélectionnez le canal d'éntrée sur le téléviseur et l'enregistreur.**
- **4 Bougez la manette vers le haut pour sélectionner l'icône [**1**/**;**] pour démarrer la lecture. (Lecteur)** ≥L'image et le son sont reproduits.
- **5 Démarrez l'enregistrement. (Enregistreur)**
- 
- **6 Arrêtez l'enregistrement. (Enregistreur) 7 Bougez la manette vers le bas pour**
- **sélectionner l'icône [**∫**] pour arrêter la lecture. (Lecteur)**
- ≥Si vous enregistrez (copiez) des images sur un autre appareil vidéo et que vous les lisiez sur un téléviseur écran-large, les images peuvent être étirées verticalement. Dans ce cas, référezvous au manuel d'utilisation de l'appareil où vous voulez enregistrer (copier) ou bien lisez le manuel d'utilisation du téléviseur et réglez-le sur 16/9 (plein).
- ≥Pour plus d'informations, référez-vous aux instructions d'utilisation du téléviseur et de l'enregistreur.
- ≥Si vous n'avez pas besoin des indicateurs de fonction ou de la date et de l'heure, sélectionnez respectivement [CONFIG] >> [AFFICHAGE] >> [OFF] ou sélectionnez [PRINCIPAL] >> [DATE/HEURE] >> [OFF] en mode de lecture sur bande. (Lorsque vous branchez le caméscope à un

enregistreur avec un câble DV, ces indicateurs peuvent ne pas apparaître.)

- **Lorsque aucune image ni son du caméscope n'est reproduit sur le téléviseur**
- ≥Vérifiez que les prises sont insérées aussi à fond que possible.
- ≥Vérifiez les réglages [AUDIO 12 bits]. (*-38-*)
- ≥Vérifiez la prise connectée.

![](_page_31_Figure_27.jpeg)

![](_page_32_Picture_1.jpeg)

# **Utilisation du câble DV pour l'enregistrement (Doublage numérique)**

En connectant un autre équipement vidéo numérique avec prise DV au caméscope en utilisant le câble DV VW-CD1E (optionnel)  $\bullet$ , une copie d'images de haute qualité peut être faite au format numérique.

**Ce modèle ne peut pas être utilisé comme un enregistreur.**

- ≥**Sélectionnez le mode de lecture sur bande. (Lecteur/enregistreur)**
- **1 Connectez le caméscope à l'équipement vidéo numérique avec un câble DV.**

![](_page_32_Figure_7.jpeg)

- **2 Démarrez la lecture. (Lecteur)**
- **3 Démarrez l'enregistrement. (Enregistreur)**
- **4 Arrêtez la lecture. (Lecteur)**
- ≥Ne branchez ou débranchez pas le câble DV pendant le doublage, ou il peut ne pas être terminé correctement.
- ≥Même si vous utilisez un appareil équipé de prise DV comme IEEE1394, vous pouvez ne pas être en mesure d'effectuer un doublage numérique. Pour plus d'informations, voyez les instructions de l'appareil connecté.
- ≥Indépendamment du menu de réglage de l'enregistreur, le doublage numérique est effectué de la même manière que le mode [ENR. AUDIO] de la lecture sur bande.
- ≥Les images sur l'écran de l'enregistreur peuvent être brouillée, mais cela n'affecte pas les images enregistrées.

# **Utilisation du Caméscope comme une Web Cam (Windows XP SP2)**

Pour mettre à jour Windows XP avec SP2, sélectionnez [start] >> [All Programs (Programs)] >> [Windows Update].

Si le caméscope est raccordé à l'ordinateur, vous pouvez envoyer des vidéos et du son du caméscope à d'autres personnes à travers le réseau. Des fichiers audio peuvent aussi être échangés si le PC est configuré à cet effet. (Vous pouvez utiliser le micro de l'ordinateur à la place de celui du caméscope.)

#### **Logiciel nécessaire:**

Windows Messenger 5.0/5.1 (Windows XP) MSN Messenger 7.0/7.5 (Windows 2000/XP) Windows Live Messenger 8.0 (Windows XP) DirectX 9.0b/9.0c

- Connecter le Caméscope à **l'ordinateur (Pour l'utiliser comme une Web Cam)**
- **1 Réglez le caméscope sur le mode de lecture sur bande ou en mode d'enregistrement sur bande.**
- **2 Connectez le Caméscope à l'ordinateur au moyen du câble de connexion USB auxiliaire.**

![](_page_32_Figure_23.jpeg)

![](_page_32_Figure_24.jpeg)

- 1) Câble de connexion USB
- 2) Borne USB
- 3) L'écran de mode Web Cam

![](_page_32_Figure_28.jpeg)

![](_page_33_Picture_1.jpeg)

# Mode édition

# **3 Démarrez le Windows Messenger/MSN Messenger/Windows Live Messenger.**

≥Cliquez sur [start] >> [Programs] >> [Windows Messenger]/[MSN Messenger]/ [Windows Live Messenger].

# ■ Lorsque vous utilisez le caméscope **en tant que Web Cam**

Lorsque vous utilisez le caméscope en tant que Web Cam en mode de lecture sur bande, l'icône de fonctionnement est différente de celle du fonctionnement habituel.

![](_page_33_Picture_7.jpeg)

- **1** En fonctionnement habituel
- 2 En mode Web Cam (Mode de lecture sur bande)
- ≥Même si vous bougez la manette vers le haut/ bas/droite/gauche (M<sub>II</sub>, ■, BB, 44), la direction sélectionnée sur l'icône de fonctionnement n'est pas allumée en jaune.
- ≥L'icône de fonctionnement clignote par-dessus au lieu d'apparaître sur le coté de l'écran lorsque vous appuyez au centre de la manette.
- ≥Si le Caméscope est utilisé comme une Web Cam, la qualité de l'image échangée dépendra de la condition de connexion sur Internet.
- ≥En mode Web Cam, la vidéo (image) ne peut pas être enregistrée sur une bande.
- ≥En mode Web Cam, le son peut être interrompu en plein milieu d'une communication, cela dépend de l'environnement de la communication ou des performances de l'ordinateur.
- ≥Si vous branchez le câble de connexion USB alors que vous faites fonctionner une bande en mode de lecture sur bande, la bande s'arrêtera.
- ≥Si vous branchez le câble de connexion USB en mode Web Cam (mode d'enregistrement sur la bande), l'indicateur du code temps, l'indicateur SP/LP, ou les icônes disparaissent.
- ≥En mode Web Cam (mode de lecture sur bande), l'icône de fonction est changée.
- ≥Si le caméscope est utilisé comme Web Cam pendant le fonctionnement d'un programme antivirus, le fonctionnement du caméscope pourrait s'arrêter. En ce cas, quittez le Messenger, rebranchez le caméscope et redémarrez le Messenger.

# **Utilisation sur un Macintosh**

■ Environnement sur un iMovie 4/ **iMovie HD**

**OS (Système d'exploitation):** Avec pré-installation; Mac OS X v10.3 à 10.4 **CPU:** PowerPC G3 (400 MHz ou supérieur), G4, G5 Intel Core Duo Intel Core Solo **Interface:** Borne (FireWire) DV (IEEE1394.a)

- ≥iMovie/iMovie HD, inclus avec chaque nouveau Macintosh ou acheté avec iLife.
- **1 Régler le caméscope sur le mode de lecture sur bande.**
- **2 Connecter le caméscope au Macintosh via le câble DV (en option).**
- ≥Pour plus d'informations, veuillez contacter Apple Computer, Inc. sur http://www.apple.com.

![](_page_34_Picture_1.jpeg)

Mode édition

# ■ Notes

- TITITE<br>●Microsoft<sup>®</sup> et Windows<sup>®</sup> sont chacune des marques déposées ou des marques de Microsoft Corporation aux États-Unis et/ou dans les autres pays.
- ≥Intel® et Pentium® sont chacune des marques déposées ou des marques de Intel Corporation aux États-Unis et/ou dans les autres pays.
- ≥Apple, Mac OS, iMovie/iMovie HD, FireWire sont chacune des marques déposées ou des marques de Apple Computer, Inc. aux États-Unis et/ou dans les autres pays.
- ≥Tous les autres noms, noms de société, noms de produit, etc., indiqués dans ce manuel sont des marques ou des marques déposées de leurs sociétés respectives.
- ≥Les écrans des produits Microsoft sont reproduit avec l'autorisation de Microsoft Corporation.
- ≥Il se peut que les noms des produits que vous utilisez diffèrent de ceux qui sont indiqués dans ce manuel. Selon l'environnement d'exploitation et d'autres facteurs, le contenu des écrans présentés ici peut être différent de ce que vous voyez à l'écran.
- ≥Dans ce manuel, les écrans utilisés à titre d'exemple sont en anglais. D'autres langues sont, toutefois, prises en charge.
- ≥Dans ce manuel, le Caméscope numérique de marque Panasonic avec borne USB est appelé Caméscope.
- ●Ce manuel ne couvre pas les opérations de base de l'ordinateur ni la définition des termes. Consultez pour cela la documentation de l'ordinateur.

![](_page_34_Figure_13.jpeg)

![](_page_35_Picture_1.jpeg)

**[MODE DEMO]** *-38-* **4) [LANGUAGE]** *-16-*

**[REGL INIT]** *-38-*

![](_page_36_Picture_1.jpeg)

# Menu

# **Menus liés à la prise de photos**

# ª **[DATE/HEURE]**

Ceci commute entre l'indicateur de date et celui de l'heure.

≥Le caméscope enregistre automatiquement la date et l'heure de l'image prise sur la bande.

# $\blacksquare$  [ENR. AUDIO]

Commute les systèmes d'enregistrement sonores (PCM audio).

- [12 bits]: Enregistrements sonores en "12 bits 32 kHz 4 pistes". (Les signaux sonores originaux peuvent être conservés après que les autres signaux sonores soient doublés.)
- [16 bits]: Enregistrements sonores en "16 bits 48 kHz 2 pistes". Le son peut être enregistré en haute qualité. (Si les signaux sonores sont doublés, alors les signaux sonores originaux seront effacés.)
- ≥La copie audio ne peut pas être effectuée sur cette unité. Si vous voulez éditer le son sur un modèle avec une fonction de copie audio, réglez [12 bits] pour prendre des photos.

# ª **[AFFICHAGE]**

Sélectionnez [ON] et le mode d'affichage peut être commuté sur toutes les fonctions. Sélectionnez [OFF] et il peut être commuté sur un affichage minimum.

# ª **[BIP]**

Sélectionnez [ON] et des bips de confirmation/ alarme seront émis comme suit. 1 bip

- ≥Lorsque vous démarrez un enregistrement
- ≥Lorsque vous allumez l'appareil
- ≥Lorsque l'unité passe du mode de mise en attente du démarrage rapide à la pause d'enregistrement

2 bips

- ≥Lorsque vous mettez l'enregistrement en pause
- Lorsque vous coupez l'alimentation
- ≥Lorsque l'unité se met en mode de mise en attente de démarrage rapide

2 bips 4 fois

≥Lorsqu'une cassette ayant sa languette de prévention d'effacement placée sur [SAVE] est insérée, lorsque de la condensation apparaît (*-45-*), et à d'autres occasions. Vérifiez la phrase affichée à l'écran. (*-40-*)

# ■ **[ECONOMIS.]**

![](_page_36_Picture_306.jpeg)

- suivant, l'alim pas même lorsque vous réglez [ECONOMIS.] >> [5 MINUTES].
	- ≥Lors du branchement à une prise CA (En utilisant l'adaptateur CA)
	- ≥Lors du branchement du câble USB ou du câble DV à un ordinateur ou à un autre appareil

![](_page_37_Picture_1.jpeg)

# Menu

# **Menus liés à la lecture**

# ª **[AUDIO 12 bits]**

Si vous désirez éditer le son sur un modèle ayant la fonction de doublage audio, sélectionnez [12 bits] pour prendre des photos.

Vous pouvez changer le son (PCM Audio) en lisant une bande avec le son enregistré en [12 bits].

- [ST1]: Ne lit que le son original enregistré.
- [ST2]: Ne lit que le son ajouté par doublage audio.
- [MIX]: Lit simultanément le son [ST1] et le son [ST2].

≥Le doublage audio ne peut pas être effectué avec cette unité. En lisant une bande enregistrée avec cette unité, vous pouvez ne pas pouvoir entendre le son si [ST2] est sélectionné. Sélectionnez [ST1].

# ª **[SORTIE AUDIO]**

*38* LSQT1128

Ceci commute le son qui doit être lu. [STEREO]: Son stéréo (son principal et son secondaire)

![](_page_37_Picture_184.jpeg)

[D]: Son canal droit (son secondaire)

#### **Autres menus**

# ª **[REGL INIT]**

Lorsqu'un menu ne peut pas être sélectionné selon une combinaison de fonctions, sélectionnez [OUI] pour remettre les réglages du menu dans les conditions initiales du moment de l'achat. (En ce qui concerne la langue il n'est pas possible de revenir aux conditions initiales du moment de l'achat.)

# $\blacksquare$  [MODE DEMO]

Si vous sélectionnez [MODE DEMO] >> [ON] sans avoir inséré de cassette, le caméscope est automatiquement réglé sur le mode démonstration pour présenter ses fonctions. Si une touche est appuyée ou utilisée, le mode démonstration est annulé. Si aucune opération n'est effectuée durant environ 10 minutes, le mode démonstration démarrera automatiquement. Pour clore le mode démonstration, insérez une cassette, ou sélectionnez [MODE DEMO] >> [OFF]. Pour une utilisation normale, mettez cette fonction sur [OFF].

![](_page_38_Picture_1.jpeg)

![](_page_38_Picture_303.jpeg)

![](_page_38_Figure_4.jpeg)

 $\bigoplus$ 

![](_page_39_Picture_1.jpeg)

# **Indicateurs d'avertissement/alarme**

Si un des indicateurs suivants s'allume ou clignote, veuillez vérifier le caméscope. **Indicateurs de confirmation**

**bod**: Une cassette avec la languette de prévention d'effacement accidentel placée sur [SAVE] est insérée. Pas de cassette insérée.

#### $\mathbb{E}$ [-1 $\mathbb{E}$ ]:

La batterie incorporée est faible. *-11-*

**[1]:** L'indicateur d'avertissement/alarme apparaît lorsque vous vous enregistrez vous-même. Tournez l'écran ACL vers le viseur et contrôlez l'indicateur d'avertissement/alarme.

2END:

La bande arrive à la fin durant l'enregistrement.

:: Les têtes vidéo sont sales. *-45-*

#### **Indications textuelles**

**DETECTION CONDENS./**EJECTION BANDE:

> De la condensation s'est formée. Sortez la cassette et attendez un instant. Cela prend un peu de temps pour ouvrir le support de cassette, mais ceci n'est pas un mauvais fonctionnement. *-45-*

#### BATTERIE FAIBLE:

La batterie est faible. Rechargez-la. *-8-* BANDE NON INSEREE:

Aucune bande n'est insérée. *-13-*

FIN DE BANDE:

La bande arrive à la fin durant l'enregistrement.

VERIF LANGUETTE ENR:

Vous essayez d'enregistrer des images sur une bande qui a la languette de prévention d'effacement accidentel placée sur la position [SAVE].

Vous essayez de faire un doublage numérique sur une bande qui a la languette de prévention d'effacement accidentel placée sur la position [SAVE].

#### BANDE ILLISIBLE (AUTRE FORMAT): Vous essayez de lire une partie de bande qui a été enregistrée avec un système de télévision différent. Cette cassette est incompatible.

FERMER TRAPPE CASSETTE: Le couvercle de la cassette est ouvert. Fermez le couvercle de la cassette. *-13-* COPIE INTERDITE: Les images ne peuvent pas être enregistrées correctement parce que le support est protégé par une protection de copie. NETT. TETE REQUIS: Les têtes vidéo sont sales. *-45-* APPUYEZ SUR RESET: Une irrégularité de l'équipement a été détecté. Appuyez sur la touche [RESET] (*-44-*). Ceci permet de résoudre le problème. DECONNECTER CABLE USB: Vous essayez d'enregistrer des images sur une bande avec le câble USB branché au caméscope. USB IMPOSSIBLE: Vous avez branché le câble USB avec le câble DV connecté. CHANGER MODE MANUEL:

Vous essayez de sélectionner l'élément dans le [MODE SCENE] alors que le commutateur [AUTO/MANUAL/FOCUS] est placé sur [AUTO].

![](_page_40_Picture_1.jpeg)

# **Fonctions qui ne peuvent pas être utilisées simultanément**

Certaines fonctions du caméscope ne fonctionnent pas ou ne peuvent pas être sélectionnées à cause de leurs spécifications. Le tableau ci-dessous montre des exemples de fonctions réduites par les conditions.

![](_page_40_Picture_397.jpeg)

# **Avant la demande de réparation (Problèmes et solutions)**

# **Alimentation/Boîtier**

- **1: Le caméscope ne peut pas être allumé.**
- Est-ce que la batterie est chargée? Utilisez une batterie complètement chargée.
- Le circuit de protection de la batterie a pu être utilisé. Fixez la batterie à l'adaptateur CA pendant 5 à 10 secondes. Si le caméscope ne peut toujours pas être utilisé, la batterie est défectueuse.
- Est-ce que l'écran à cristaux liquides ou le viseur est ouvert?
- **2: Le caméscope s'éteint automatiquement.**
- Si vous placez [ECONOMIS.] sur [5 MINUTES] et que vous n'utilisez pas le caméscope pendant 5 minutes d'affilée, l'alimentation se coupera automatiquement pour la protection de la bande et l'économie d'énergie. Pour revenir à l'enregistrement, mettez l'interrupteur [OFF/ ON] sur [OFF]. Puis mettez-le sur [ON] à nouveau. (*-37-*) Aussi, si vous sélectionnez [OFF], l'alimentation ne se coupera pas automatiquement.
- **3: Le caméscope ne reste pas allumé assez longtemps.**
- Est-ce que la batterie est faible? Si l'indicateur d'autonomie de la batterie clignote ou si le message "BATTERIE FAIBLE" est affiché, la batterie est déchargée. Chargez la batterie ou fixez une batterie complètement chargée. (*-8-*)
- De la condensation est-elle apparue? Lorsque vous transportez le caméscope d'un endroit froid vers un endroit chaud, de la condensation peut se créer en intérieur. Dans ce cas, l'alimentation se coupe automatiquement, mettant hors service toutes les opérations sauf la sortie de la cassette. Attendez jusqu'à ce que l'indicateur de condensation disparaisse. (*-45-*)
- **4: La batterie se décharge rapidement.**
- Est-ce que la batterie est complètement chargée? Chargez-la avec l'adaptateur CA. (*-8-*)
- Utilisez-vous la batterie dans un endroit très froid? La batterie est affectée par la température ambiante. Dans les endroits froids, le temps d'utilisation de la batterie devient plus court.
- Est-ce que la batterie est hors d'usage? La batterie a une vie limitée. Si le temps d'utilisation est encore trop court même après que la batterie soit complètement chargée, selon l'utilisation, la batterie est hors d'usage et ne peut être utilisée plus longtemps.

# **5: Le caméscope ne peut pas être utilisé bien qu'il soit sous tension. Le caméscope ne fonctionne pas**

- **normalement.** • Le caméscope ne peut pas être utilisé jusqu'à ce que l'écran à cristaux liquides ou le viseur soit ouvert.
- Retirez la cassette et appuyez sur la touche [RESET]. (*-44-*) Si les conditions normales ne sont toujours pas restaurées, coupez l'alimentation. Puis, environ 1 minute plus tard, rallumez à nouveau.
- **6: La cassette ne peut pas être retirée.**
- Est-ce que l'indicateur d'état apparaît pendant l'ouverture du couvercle de la cassette? (*-13-*) Assurez-vous que la batterie et l'adaptateur CA sont correctement branchés. (*-8-*)
- Est-ce que la batterie utilisée est déchargée? Chargez la batterie et retirez la cassette.
- Fermez le couvercle de la cassette complètement, et ouvrez-le à nouveau complètement. (*-13-*)

*42* LSQT1128

- **7: Aucune opération autre que le retrait de la cassette ne peut être effectuée.**
- Est-ce que de la condensation est apparue? Attendez jusqu'à ce que l'indicateur de condensation disparaisse. (*-45-*)

#### **Enregistrement**

- **1: L'enregistrement ne démarre pas bien que le caméscope soit sous tension et que la cassette soit correctement insérée.**
- Est-ce que la languette de prévention d'effacement accidentel est ouverte? Si elle est ouverte (placée sur [SAVE]), l'enregistrement ne peut pas être effectué. (*-14-*)
- Est-ce que la bande arrive à la fin? Insérez une nouvelle cassette.
- Est-ce que le mode d'enregistrement est sélectionné? Pendant le mode de lecture, l'enregistrement ne peut pas être effectué. (*-14-*)
- Est-ce que de la condensation est apparue? Aucune opération autre que le retrait de la cassette ne peut être effectuée lorsque survient de la condensation. Attendez jusqu'à ce que l'indicateur de condensation disparaisse. (*-45-*)
- Est-ce que le couvercle de la cassette est ouvert? Si le couvercle est ouvert, le caméscope peut ne pas fonctionner normalement. Fermez le couvercle de la cassette. (*-13-*)
- **2: L'écran a soudainement changé.**
- Est-ce que la démonstration a démarré? En mode enregistrement sur bande, si vous sélectionnez [MODE DEMO] >> [ON] sans insérer de cassette, la démonstration démarre. Pour une utilisation normale, placez cette fonction sur [OFF]. (*-38-*)
- **3: Une cassette ne peut pas être insérée.**
- Est-ce que de la condensation est apparue? Attendez jusqu'à ce que l'indicateur de condensation disparaisse.
- **4: La mise au point automatique ne fonctionne pas.**
- Est-ce que le mode de mise au point manuelle est sélectionné? Si le mode de mise au point automatique est sélectionné, la mise au point est automatiquement effectuée.
- Il y a certains sujets et environnements d'enregistrement pour lesquels la mise au point automatique ne fonctionne pas correctement. (*-50-*) Dans ce cas, utilisez le mode de mise au point manuelle pour régler la mise au point. (*-28-*)

# **Indicateurs**

- **1: Une phrase est affichée en rouge au centre de l'écran.**
- Lisez le contenu et agissez en conséquence. (*-40-*)
- **2: L'indicateur de temps de bande restante disparaît.**
- L'indicateur de temps de bande restante peut disparaître temporairement durant la lecture image par image ou autre opération. Si vous continuez avec un enregistrement ou une lecture ordinaire, l'indicateur sera restauré.
- **3: L'indicateur de temps de bande restante ne correspond pas avec le temps de bande restante réel.**
- Si des scènes de moins de 15 secondes sont enregistrées en continu, le temps de bande restante ne peut pas être correctement affiché.
- Dans certains cas, l'indicateur de temps de bande restante peut afficher un temps de bande restante qui est de 2 à 3 minutes plus court que le temps de bande restante réel.
- **4: Un indicateur de fonctions comme un indicateur de mode, l'indicateur de temps de bande restante, ou l'indicateur de code de temps n'est pas affiché.**
- Si vous sélectionnez [CONFIG] >> [AFFICHAGE] >> [OFF], les indications autres que les conditions de marche de la bande, avertissement, et indicateur de la date disparaisse.

# **Lecture (Son)**

# **1: Le son n'est pas lu par les haut-parleurs incorporés du caméscope.**

- 0 Est-ce que le volume est trop bas? Pendant la lecture, appuyez sur le levier  $[-VOL+]$  pour afficher l'indicateur de volume et réglez-le. (*-30-*)
- **2: Des sons différents sont reproduits en même temps.**
- Avez-vous sélectionné [CONFIG] >> [SORTIE AUDIO] >> [STEREO] et reproduit une image contenant le son principal et le son secondaire? Sélectionnez [G] pour entendre le son principal, et sélectionnez [D] pour entendre le son secondaire. (*-38-*)

![](_page_42_Figure_17.jpeg)

#### **Lecture (Images)**

- **1: L'effet mosaïque apparaît sur les images durant la recherche avant et arrière rapide.**
- Ce phénomène est caractéristique des systèmes vidéo numériques. Cela n'est pas un mauvais fonctionnement.
- **2: Des rayures horizontales apparaissent sur les images durant la recherche avant et arrière rapide.**
- Des rayures horizontales peuvent apparaître selon la scène, mais cela n'est pas un mauvais fonctionnement.
- **3: Bien que le caméscope soit correctement branché au téléviseur, la lecture des images ne peut pas être vue. Les images sont verticales.**
- Avez-vous sélectionné l'entrée vidéo sur le téléviseur? Veuillez lire les instructions d'utilisation de votre téléviseur et sélectionnez le canal qui correspond à l'entrée des prises utilisées pour la connexion.
- Est-ce que le réglage de [FORMAT TV] est correct? Changez le réglage pour le faire correspondre au format du téléviseur. [CONFIG] >> [FORMAT TV] >> [16/9] ou [4/3].
- **4: La lecture des images n'est pas nette.**
- Est-ce que les têtes du caméscope sont sales? Si les têtes sont sales, la lecture des images ne peut pas être nette. Nettoyez les têtes en employant un nettoyeur de tête pour vidéo numérique (optionnel). (*-45-*)
- Si la prise pour le câble AV est salie, des parasites peuvent apparaître à l'écran. Essuyez les saletés de la prise avec un chiffon doux, puis branchez le câble à la prise A/V.
- Est-ce qu'une image contenant un signal de protection de droit d'auteur (protection de copie) est enregistrée? Lorsqu'une image protégée est lue par le caméscope, l'effet mosaïque apparaît sur l'image.

*44* LSQT1128

#### **Autres**

- **1: L'indicateur disparaît, l'écran est gelé, ou aucune opération ne peut être effectuée.**
- Coupez l'alimentation du caméscope. Si l'alimentation ne peut pas être coupée, appuyez sur la touche [RESET], ou enlevez la batterie ou l'adaptateur CA puis re-fixez-la. Après cela, mettez sous tension à nouveau. Si les opérations normales ne sont toujours pas restaurées, débranchez l'alimentation connectée, et consultez le revendeur qui vous a fourni le caméscope.
- **2: "APPUYEZ SUR RESET" est affiché.**
- Une irrégularité du caméscope a été automatiquement détectée. Retirer la cassette pour la protection des données et appuyer sur la touche [RESET] à l'aide de la pointe  $\Omega$ . Le caméscope sera activé.

![](_page_43_Figure_20.jpeg)

- Si vous n'appuyez pas sur la touche [RESET], l'alimentation du caméscope se coupera automatiquement environ 1 minute plus tard.
- Même après avoir appuyé sur la touche [RESET], l'indicateur peut encore apparaître de façon répétée. Dans ce cas, le caméscope a besoin de réparation. Débranchez l'alimentation connectée, et consultez le revendeur qui vous a fourni le caméscope. N'essayez pas de réparer l'appareil vous-même.
- **3: L'indicateur d'avertissement/alarme [**°**] apparaît lorsque le caméscope est utilisé en mode Web Cam.**
- Avez-vous appuyé sur la touche de menu ou sur la touche marche/arrêt d'enregistrement? Vous ne pouvez pas utiliser le menu ou enregistrer sur la bande en mode Web Cam.
- Avez-vous essayé de lire une bande sans l'insérer? Insérez une bande.
- Avez-vous essayé de lire une bande ayant une protection de droits d'auteur (protection de copie)? Les images de la bande avec une protection de droits d'auteur (protection de copie) ne peuvent pas être affichées sur un ordinateur. (Le son de la bande peut être diffusé.)

![](_page_44_Picture_1.jpeg)

# **Précautions à prendre**

#### ■ **À propos de la condensation**

Si vous allumez le caméscope alors qu'il y a de la condensation sur la tête ou la bande, l'indicateur de condensation  $\lceil \bullet \rceil$  (jaune ou rouge) est affiché dans le viseur ou sur l'écran ACL et le message **[3DETECTION CONDENS.] ou [3] EJECTION** BANDE] (seulement lorsque la cassette est insérée) apparait. Dans ce cas, suivez la procédure suivante.

**1 Enlevez la cassette si elle est insérée.**

- Cela prend environ 20 secondes pour ouvrir le support de la cassette. Cela n'est pas un mauvais fonctionnement.
- **2 Laissez le caméscope avec le couvercle fermé pour le refroidir ou le réchauffer à la température ambiante.**
	- ≥L'indicateur d'état clignote pendant environ 1 minute puis le caméscope s'éteint automatiquement. Laissez-le pendant environ 1,5 ou 2 heures.
- **3 Allumez le caméscope à nouveau, réglez-le sur le mode d'enregistrement/lecture sur bande puis contrôlez si l'indicateur de condensation a disparu.**

Spécialement dans les endroits froids, l'humidité peut être gelée. Dans ce cas, cela peut prendre plus de temps avant que l'indicateur de condensation ne disparaisse.

# **Prenez garde à la condensation même avant que l'indicateur de condensation ne soit affiché.**

≥Si l'indicateur de condensation ne s'affiche pas sur l'écran à cristaux liquides et/ou EVF et que vous remarquez de la condensation sur l'objectif ou sur l'unité principale, n'ouvrez pas le couvercle de la cassette autrement la

condensation peut se former sur les têtes ou la bande de la cassette.

#### **Lorsque l'objectif est embué:**

Placez l'interrupteur [OFF/ON] sur [OFF] et laissez le caméscope dans ces conditions pendant 1 heure. Lorsque la température de l'objectif sera proche de la température ambiante, la buée disparaîtra naturellement.

ª **À propos de la saleté sur les têtes Si les têtes vidéo (la partie qui a le contact le plus proche avec la bande) deviennent sales, l'enregistrement normal et la lecture ne peuvent pas être correctement effectués. Nettoyez les têtes avec un nettoyant de têtes vidéo numériques.**

- ≥Insérez le nettoyant de têtes dans le caméscope, sélectionnez le mode de lecture sur bande, et effectuez la lecture pendant 10 secondes. (Si vous n'arrêtez pas la lecture, elle sera automatiquement arrêtée 15 secondes plus tard.)
- ≥Nous recommandons un nettoyage régulier des têtes.

**Si les têtes deviennent sales, "NETT. TETE REQUIS" apparaît durant l'enregistrement. Durant la lecture, en outre, les symptômes suivants apparaissent.**

- ≥L'effet mosaïque apparaît en partie ou le son est interrompu.
- ≥Des lignes horizontales à effet mosaïque noires ou bleues apparaissent.
- ≥L'écran tout entier devient noir et il n'y a ni image ni son.

**Lorsque la lecture normale ne peut pas être effectuée même après le nettoyage des têtes.** Une cause possible est que l'enregistrement normal ne peut pas être exécuté parce que les têtes sont sales au moment de l'enregistrement. Nettoyez les têtes, et exécutez l'enregistrement et la lecture à nouveau. Si la lecture normale peut être effectuée, les têtes sont propres. Avant un enregistrement important, veuillez effectuer un test d'enregistrement pour être sûr que l'enregistrement normal peut être exécuté.

- ≥Si les têtes se salissent rapidement après un nettoyage, le problème peut être attribué à la bande. Dans ce cas, essayez une autre cassette.
- ≥Durant la lecture, l'image et le son peuvent être interrompus momentanément, mais ce n'est pas un mauvais fonctionnement du caméscope. (Une cause possible est que la lecture est interrompue par la saleté ou la poussière qui adhère momentanément sur les têtes.)

![](_page_45_Picture_1.jpeg)

# ■ A propos du caméscope

≥Lorsque le caméscope est utilisé pendant un long moment, le boîtier de l'appareil devient chaud, mais ce n'est pas un mauvais fonctionnement.

**Gardez le caméscope numérique aussi loin que possible des appareils électromagnétiques (tels que les fours à micro-ondes, les téléviseurs, les jeux vidéos etc.).**

- ≥Si vous utilisez le Caméscope numérique sur ou près d'un téléviseur, les images et le son peuvent être interrompus par les ondes électromagnétiques.
- ≥N'utilisez pas le caméscope numérique près d'un téléphone cellulaire car cela pourrait créer des parasites qui nuiraient aux images et au son.
- ≥Les informations enregistrées peuvent être endommagées ou bien les images peuvent être déformées par les puissants champs magnétiques créés par les haut-parleurs ou les gros moteurs.
- ≥Les ondes électromagnétiques émises par les microprocesseurs peuvent nuire au Caméscope numérique, perturbant les images et le son.
- ≥Si le caméscope numérique est affecté de façon néfaste par les appareils électromagnétiques et qu'il arrête de fonctionner correctement, éteignez-le et retirez la batterie ou débranchez l'adaptateur secteur. Puis réintroduisez la batterie ou rebranchez l'adaptateur secteur et allumez le caméscope.

# **N'utilisez pas votre caméscope près d'un émetteur radio ou lignes à haute tension.**

≥Si vous enregistrez près d'un transmetteur radio ou de lignes à haute tension, les images et le son enregistrés peuvent en être affectés de façon néfaste.

**Ne vaporisez pas d'insecticides ou de substances chimiques volatiles sur l'appareil.**

- ≥De telles substances vaporisées sur l'appareil pourraient déformer le boîtier et écailler la surface de finition.
- ≥Évitez tout contact prolongé de l'appareil avec des matières plastiques ou du caoutchouc.

*46* LSQT1128 **Lorsque vous utilisez votre caméscope dans un endroit sableux ou poussiéreux tel qu'une plage, ne laissez pas le sable ou la fine poussière pénétrer dans le boîtier ou sur les bornes de l'appareil. Évitez également au caméscope d'être mouillé.**

- ≥Le sable ou la poussière peut endommager le caméscope ou la cassette. (Des précautions doivent être prises en insérant et en retirant la cassette.)
- ≥Si de l'eau de mer éclabousse le caméscope, mouillez un chiffon doux avec de l'eau du robinet, essorez-le bien, et utilisez-le pour essuyer le boîtier de l'appareil avec précaution. Ensuite, essuyez-le à nouveau complètement avec un chiffon doux et sec.

# **Pendant le transport du caméscope, ne le faites pas tomber et ne le cognez pas.**

≥Un choc fort sur le caméscope peut casser son boîtier, créant un mauvais fonctionnement.

# **N'utilisez jamais de benzène, de solvant ou**

# **d'alcool pour nettoyer le caméscope.**

- ≥Avant le nettoyage, retirez la batterie ou retirez le câble d'alimentation secteur CA de la prise.
- ≥Le boîtier de l'appareil peut être décoloré et la surface de finition écaillée.
- ≥Essuyez le caméscope avec un chiffon sec et doux pour retirer la poussière et les traces de doigts. Pour enlever les tâches rebelles, bien essorez un chiffon qui a été trempé dans un détergent neutre dilué dans de l'eau et essuyez le caméscope avec. Par la suite, essuyez-le avec un chiffon sec.
- ≥Lorsque vous utilisez un chiffon pour la poussière chimique, suivez les instructions.

# **N'utilisez pas ce caméscope pour la surveillance ou pour un autre usage professionnel.**

- ≥Si vous utilisez le caméscope pendant un long moment, la température interne augmente et, par conséquent, ceci peut causer un mauvais fonctionnement.
- ≥Ce caméscope n'est pas prévu pour un usage professionnel.

#### **Lorsque vous n'allez pas utiliser le caméscope pendant un long moment**

≥En rangeant le caméscope dans une armoire ou un placard, il est recommandé de mettre un siccatif (silicagel) avec lui.

# ■ A propos de la batterie

La batterie utilisée dans le caméscope est une batterie rechargeable au lithium-ion. Cette batterie est sensible à la température et à l'humidité, et l'effet de température augmente avec l'augmentation et la diminution de la température. Dans la gamme des basses températures, l'indicateur de recharge complète peut ne pas apparaître, ou bien l'indicateur de batterie faible peut apparaître après 5 minutes du début de l'utilisation. À haute température, en outre, la fonction de protection peut être activée, rendant impossible l'usage du caméscope. **Assurez-vous de retirer la batterie après l'utilisation.**

- ≥Si la batterie est laissée dans le caméscope, environ une minute de courant est consommée même lorsque le caméscope est à [OFF]. Si la batterie est laissée dans le caméscope pendant un long moment, une décharge excessive survient. La batterie peut devenir inutilisable après qu'elle soit chargée.
- La batterie devrait être rangée dans un endroit frais exempt d'humidité, avec une température aussi constante que possible. (Température recommandée: 15°C à 25°C, Humidité recommandée: 40% à 60%)
- ≥Les températures extrêmement hautes ou extrêmement basses raccourcissent la durée de vie de la batterie.
- ≥Si la batterie est tenue à une haute température, haute humidité, ou dans un endroit graisseux et enfumé, les prises peuvent rouiller et provoquer un mauvais fonctionnement.
- ≥Pour ranger la batterie pendant une longue période, nous vous recommandons de la charger une fois par an et de la ranger à nouveau après en avoir complètement épuisé la charge.
- ≥La poussière et autre matière sur les bornes de la batterie devraient être retirée.

# **Préparez des batteries de réserve lorsque vous partez pour enregistrer.**

- ≥Préparez des batteries correspondant à 3 ou 4 fois la période durant laquelle vous désirez enregistrer des images. Dans les endroits froids comme les pistes de ski, la période durant laquelle vous pouvez enregistrer des images est raccourcie.
- ≥Lorsque vous voyagez, n'oubliez pas de prendre un adaptateur CA de façon à pouvoir recharger les batteries à votre destination.

#### **Si vous cognez la batterie accidentellement, vérifiez si les prises sont déformées.**

- ≥L'installation d'une batterie déformée dans le caméscope ou sur l'adaptateur CA peut endommager le caméscope ou l'adaptateur CA.
- **Ne jetez pas une batterie usagée dans le feu.**
- ≥Chauffer une batterie ou la jeter dans le feu peut provoquer une explosion.

**Si le temps d'utilisation est très court même après que le batterie ait été rechargée, la batterie est hors d'usage. Veuillez acheter une nouvelle batterie.**

#### ª **À propos de l'adaptateur CA**

- ≥Si la batterie est chaude, la recharge demande plus de temps que d'habitude.
- ≥Si la température de la batterie est extrêmement haute ou extrêmement basse, le voyant [CHARGE] peut continuer de clignoter, et la batterie peut ne pas se charger. Après que la température de la batterie ait augmentée ou diminuée suffisamment, la recharge démarre automatiquement. Donc, attendez un moment. Si le voyant continu de clignoter même après la recharge, la batterie ou l'adaptateur CA peut être défectueux. Dans ce cas, veuillez contacter votre revendeur.
- ≥Si vous utilisez l'adaptateur CA près d'une radio, la réception radio peut être brouillée. Gardez l'adaptateur CA à 1 mètre ou plus de la radio.
- ≥L'utilisation de l'adaptateur CA peut générer des vrombissements. Toutefois, ceci est normal.
- ≥Après utilisation, assurez-vous de débrancher le câble d'alimentation secteur CA de la prise CA. (S'ils sont laissés branchés, environ une minute de courant est consommée.)
- ≥Gardez toujours les électrodes de l'adaptateur CA et de la batterie propres.

![](_page_46_Figure_25.jpeg)

# ■ A propos de la cassette

# **Ne jamais mettre la cassette dans un endroit à haute température.**

≥La bande peut être endommagée, produisant un effet mosaïque au moment de la lecture.

# **Lors du rangement de la cassette après usage, assurez-vous de rebobiner la bande jusqu'à son début et retirez-la.**

- ≥Si la cassette est gardée pendant plus de 6 mois (selon les conditions de rangement) dans le caméscope ou arrêtée en plein milieu, la bande peut se détendre et être endommagée.
- ≥Tous les 6 mois, avancez la bande jusqu'à la fin puis rebobinez-la jusqu'à son début. Si la cassette est gardée 1 an ou plus sans être déroulée ou rebobinée, la bande peut se détendre ou rétrécir à cause de la température et l'humidité. La bande peut coller à elle-même.
- ≥La poussière, la lumière directe du soleil (rayons ultraviolet), et l'humidité peuvent endommager la bande. Un tel usage peut causer des dommages au caméscope et aux têtes.
- ≥Après utilisation, assurez-vous de rebobiner la cassette jusqu'à son début, mettez-la dans un boîte pour la protéger de la poussière, et rangez-la verticalement.
- **Gardez la cassette loin des fortes sources magnétiques.**
- ≥Les appareils utilisant des aimants tel que les colliers magnétiques et les jouets ayant une force magnétique plus forte que prévu, peuvent effacer le contenu d'un enregistrement ou augmenter les parasites.

# ■ Ecran LCD/Viseur

# **Écran à cristaux liquides (ou LCD)**

- ≥Si l'écran LCD se salit, essuyez-le avec un chiffon doux et sec.
- ≥Dans des endroits à changement de température radical, de la condensation peut se former sur l'écran LCD. Essuyez-le avec un chiffon doux et sec.
- Si votre caméscope est extrêmement froid, l'écran LCD est légèrement plus foncé que d'habitude immédiatement après sa mise sous tension. Cependant, comme la température interne augmente, il retrouve une luminosité normale.

Une technologie de précision extrêmement haute est employée pour produire des écrans à cristaux liquides (ACL) présentant un total approximatif de 123.000 pixels. Le résultat est de plus de 99,99% de pixels actifs pour 0,01% de pixels inactifs ou toujours allumés. Cependant, cela n'est pas un mauvais fonctionnement et n'affecte pas l'image enregistrée.

# **Viseur**

Une technologie de précision extrêmement haute est employée pour produire l'écran du viseur présentant un total approximatif de 113.000 pixels. Le résultat est de plus de 99,99% de pixels actifs pour 0,01% de pixels inactifs ou toujours allumés. Cependant, cela n'est pas un mauvais fonctionnement et n'affecte pas l'image enregistrée.

# ª **Contrôles périodiques**

≥Pour maintenir la qualité d'image la plus haute, nous vous recommandons de remplacer les pièces usées tel que les têtes après environ 1000 heures d'utilisation. (Ceci, cependant, dépend des conditions d'utilisation incluant la température, l'humidité et la poussière.)

![](_page_47_Figure_22.jpeg)

![](_page_48_Picture_1.jpeg)

# **Explication des termes**

# **Balance des blancs automatique**

Le réglage de la balance des blancs reconnaît la couleur de la lumière et règle ainsi la couleur blanche qui deviendra d'un blanc pur. Le caméscope détermine la teinte de la lumière qui passe à travers l'objectif et le capteur de la balance des blancs, de cette façon juge les conditions d'enregistrement, et sélectionne le réglage de la teinte le plus proche. Ceci est appelé réglage de la balance des blancs automatique. Cependant, comme le caméscope enregistre seulement les informations de la couleur blanche sous plusieurs sources de lumière, le réglage de la balance des blancs automatique ne fonctionne pas normalement sous d'autres sources de lumière.

![](_page_48_Figure_6.jpeg)

Hors de la plage de réglage de la balance des blancs automatique, l'image deviendra rougeâtre ou bleuâtre. Même dans la plage de réglage de la balance des blancs automatique, celui-ci peut ne pas fonctionner correctement s'il y a plus d'une source de lumière. Pour la lumière extérieure et la fonctionnalité de la plage de réglage de la balance des blancs automatique, utilisez le mode de réglage manuel de la balance des blancs.

- 1) La plage de réglage de la balance des blancs automatique de ce caméscope
- 2) Ciel bleu
- 3) Écran télé
- 4) Ciel couvert (pluie)
- 5) Soleil
- 6) Lampe fluorescente blanche
- 7) 2 heures après l'aube ou avant le crépuscule
- 8) 1 heure après l'aube ou avant le crépuscule
- 9) Ampoule halogène
- 10) Ampoule à incandescence
- 11) Aube ou crépuscule
- 12) Bougies

# **Balance des blancs**

L'image enregistrée par ce caméscope peut devenir bleuâtre ou rougeâtre sous l'influence de sources de lumière. Pour éviter ce genre de phénomène, réglez la balance des blancs. Le réglage de la balance des blancs détermine la couleur blanche sous différentes sources de lumière. En reconnaissant qu'elle est la lumière blanche sous la lumière du soleil et qu'elle est la couleur blanche sous une lampe à incandescence, le caméscope peut régler la balance parmi les autres couleurs. Puisque la couleur blanche est la référence de toutes les couleurs (lumière), le caméscope peut enregistrer des images ayant une teinte naturelle s'il peut reconnaître la référence de la couleur blanche.

![](_page_48_Figure_22.jpeg)

![](_page_49_Picture_1.jpeg)

# $\blacksquare$  **Mise au point automatique**

La mise au point automatique bouge automatiquement l'objectif vers l'avant ou l'arrière en intérieur du caméscope pour amener le sujet à être mis au point.

#### **La mise au point automatique a les caractéristiques suivantes.**

- ≥S'ajuste pour que les lignes verticales d'un sujet soient vues plus nettement.
- ≥Essaie d'amener un sujet à haut contraste à être mis au point.
- ≥Fait la mise au point au centre de l'écran uniquement.

À cause de ces caractéristiques, la mise au point automatique ne fonctionne pas correctement dans les situations suivantes. Enregistrez les images en mode de mise au point manuelle.

# **Enregistrement d'un sujet ayant une extrémité proche du caméscope et l'autre extrémité loin de lui**

≥Comme la mise au point automatique se règle au centre d'une image, il peut être impossible de mettre au point un sujet qui est placé à la fois au premier plan et en arrièreplan.

# **Enregistrement d'un sujet derrière une vitre sale ou poussiéreuse**

≥Le sujet derrière la vitre ne peut pas être mis au point parce que celle-ci se fait sur la vitre sale.

# **Enregistrement d'un sujet qui est entouré par des objets à la surface vernis ou par des objets hautement réfléchissants**

≥L'enregistrement du sujet peut être flou parce que le caméscope fait la mise au point sur les objets à la surface vernis ou sur les objets hautement réfléchissants.

#### **Enregistrement d'un sujet dans un environnement sombre**

≥Le caméscope ne peut pas faire la mise au point correctement parce que les informations lumineuses qui passent à travers l'objectif sont considérablement diminuées.

# **Enregistrement d'un sujet à mouvement rapide**

≥Comme la lentille interne de la mise au point bouge mécaniquement, elle ne peut pas suivre un sujet à mouvement rapide.

# **Enregistrement d'un sujet avec peu de contraste**

≥Un sujet avec peu de contraste, tel qu'un mur blanc, peut devenir bleuâtre parce que le caméscope obtient la mise au point en se basant sur les lignes verticales d'une image.

![](_page_50_Picture_1.jpeg)

#### Spécifications

# **Spécifications**

# **Spécifications**

**Caméscope numérique** Informations pour votre sécurité

**Source d'alimentation:** CC 7,9/7,2 V **Consommation d'énergie:** Enregistrement 4,1 W

**Format d'enregistrement:** Mini DV (Format SD vidéo numerique) **Bande utilisée:** Bande vidéo numérique de 6,35 mm **Durée d'enregistrement/lecture:** SP: 80 min; LP: 120 min (avec le DVM80) **Vidéo Système d'enregistrement:** Composant numérique **Système télévision:** CCIR: 625 lignes, 50 champs signal couleur PAL **Audio Système d'enregistrement:** Enregistrement numérique PCM 16 bits (48 kHz/2 pistes), 12 bits (32 kHz/4 pistes) **Capteur image:** Capteur image 1/6-pouce à CCD [Pixels effectifs] Image animée: 400 K (4/3), 540 K (16/9)/ Image fixe: 410 K (4/3), 550 K (16/9)/ Total: 800 K **Objectif:** Diaphragme auto, F1.8 à F3.7, Longueur focale; 2,30 mm à 73,6 mm Macro (Grande portée AF) **Diamètre du filtre:** 37 mm **Zoom:** Puissance zoom 32:1 **Écran:** 2,7-pouce à cristaux liquides **Viseur:** Viseur couleur électronique **Microphone:** Stéréo (avec fonction directionnelle) **Haut-parleur:** 1 haut-parleur rond  $\varnothing$  20 mm **Éclairage standard:** 1.400 lx **Éclairage minimum requis:** 12 lx (Mode éclairage faible: 1/50)

2 lx (Mode de vision nocturne couleur) **Niveau de sortie vidéo:** 1,0 V c.-à-c., 75 Ω **Niveau de sortie audio (Ligne):**

316 mV, 600 Ω **USB:** Support de protection sans droit d'auteur **Interface numérique:** Prise de sortie DV (IEEE1394, 4-broches) **Dimensions:** 78,5 mm (L) $\times$ 72,6 mm (H) $\times$ 136,0 mm (P) (partie saillante non comprise) **Poids:** Environ 450 g (sans la batterie fournie, cassette DV et protège objectif) Environ 520 g (avec la batterie fournie, cassette DV et protège objectif) **Température de fonctionnement:**  $0^{\circ}$ C à 40 $^{\circ}$ C **Humidité de fonctionnement:** 10% à 80% **Compression Web Cam:** Motion JPEG **Taille d'image:**  $320\times240$  pixels (QVGA) **Fréquence d'images:** Environ 6 fps **Adaptateur CA VSK0651**

Informations pour votre sécurité

**Source d'alimentation:** CA 110 V à 240 V, 50/60 Hz **Consommation d'énergie:** 19 W

**Sortie CC:**

CC 7,9 V, 1,4 A (Opération du caméscope) CC 8,4 V, 0,65 A (Recharge de la batterie)

#### **Dimensions:**

61 mm (L) $\times$ 32 mm (H) $\times$ 91 mm (P) **Poids:**

Environ 110 g

Les spécifications peuvent changer sans avis préalable.

![](_page_50_Figure_19.jpeg)

LSQT1127FRA.book 52 ページ 2006年12月13日 水曜日 午後5時18分

![](_page_51_Figure_1.jpeg)

LSQT1128 A  $F1206Ak0 (500 (A))$ 

![](_page_51_Picture_3.jpeg)

**Matsushita Electric Industrial Co., Ltd.**

Web site: http://panasonic.net